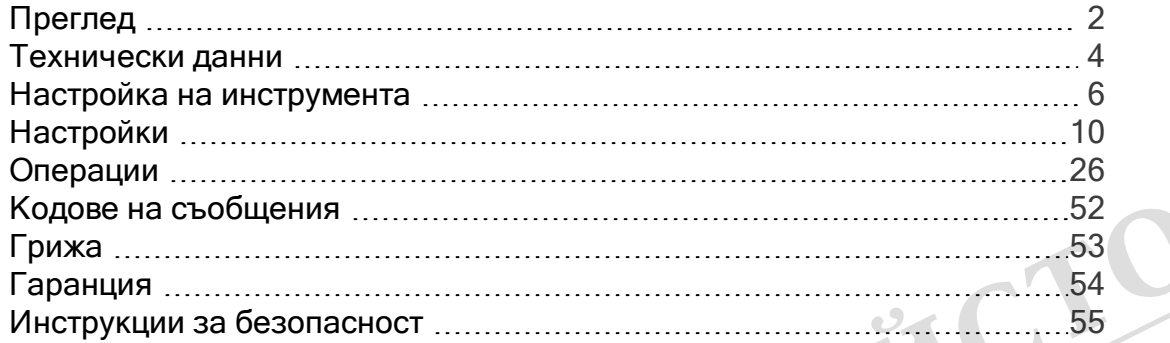

# Преглед

#### Компоненти

Leica DISTO™е лазерен прибор за измерване на разстояние, работещ с лазер клас 2. Вижте глава Технически данни за обхвата на употреба.

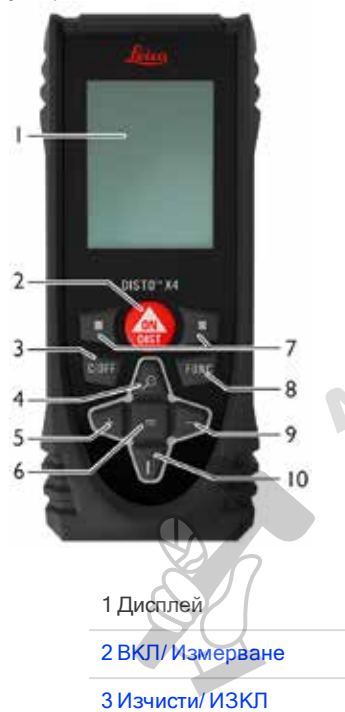

#### 5 Добавяне/Навигация наляво

6 Въвеждане/Равенство

7 Клавиши за избор, свързани със символите по-горе

8 Функции

**R3MF** 

9 Изваждане/Навигация надясно

10 Измервателна позиция/Навигация надолу

#### Екран за основни резултати

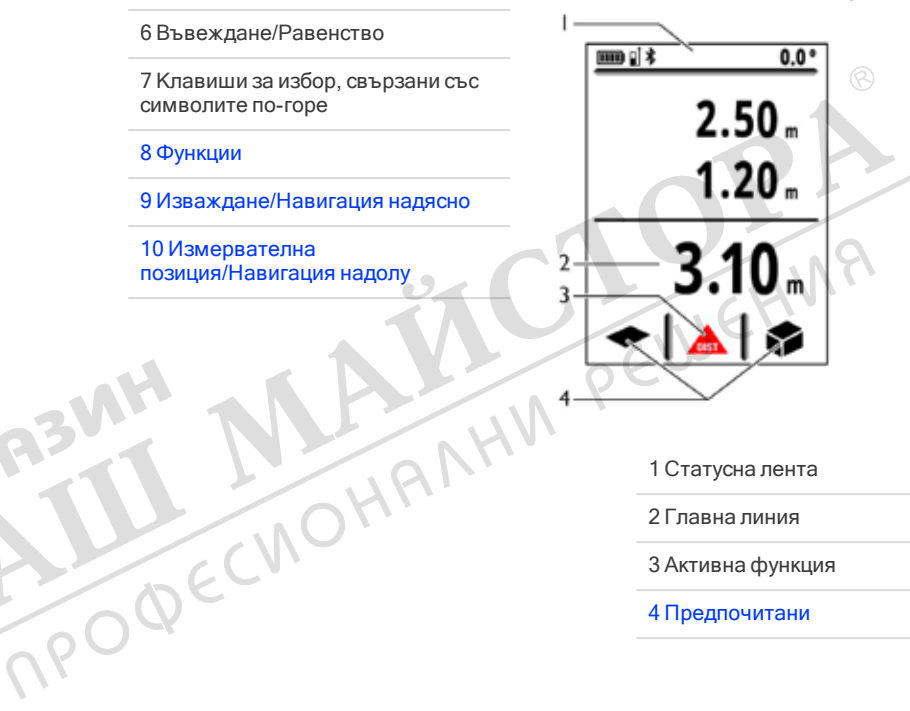

1 Статусна лента

2 Главна линия

3 Активна функция

4 Предпочитани

4 Увеличение/Навигация нагоре

#### Преглед

#### Екран за основно измерване

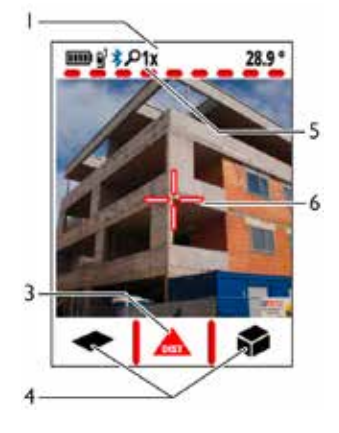

#### 1 Статусна лента

3 Активна функция

4 Предпочитани

#### 5 Степен на увеличение

6 Визирна точка

# Екран за избор **FUNC**  $\bullet$

1 Функция/Настройки

#### 2 Настройки

3 Функция за помощ

4 Индикатор за страница

#### Икони на статусната лента

g)

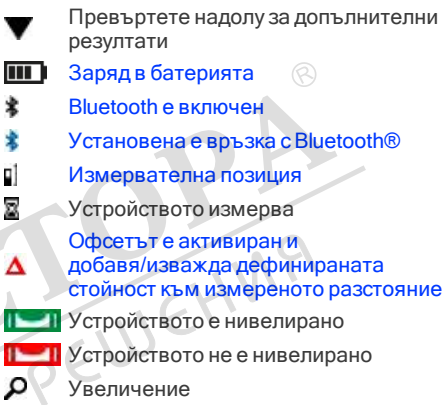

 $\frac{1}{2}$ Leica DISTO™ X4  $\frac{3}{2}$ 

#### Технически данни

#### Обща информация

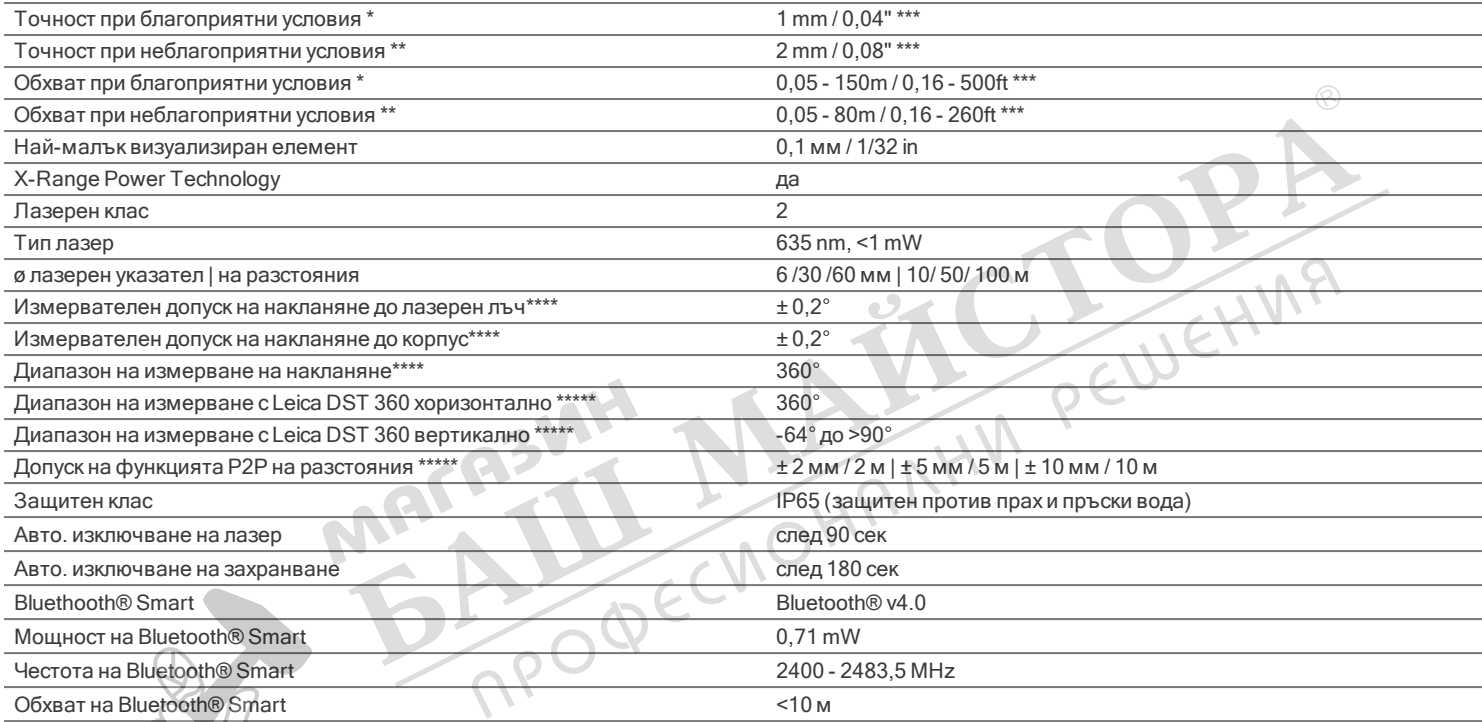

\* благоприятни условия: бяла цел с разсеяно отразяване (боядисана в бяло стена), слабо фоново осветление и умерени температури.

\*\* неблагоприятни условия: цели с ниска или висока отразителна способност или силно фоново осветление, или температури в горния или долния край на посочения температурен обхват. \*\*\* Допуските са приложими от 0,05 m до 10 m със степен на сигурност от 95%.

При благоприятни условия, допускът може да се влоши с 0,10 mm/m за разстояния над 10 m. При неблагоприятни условия, допускът може да се влоши с 0,15 mm/m за разстояния над 10 m. \*\*\*\* След калибриране от потребителя. Допълнителен отклонение спрямо ъгъл от + -0,01° на

градус до +/-45° във всеки квадрант.

Отнася се за стайна температура. За целия диапазон на работна температура, максималното отклонение се увеличава с +/-0,1°.

\*\*\*\*В комбинация с Leica DST 360 адаптер.

# Технически данни

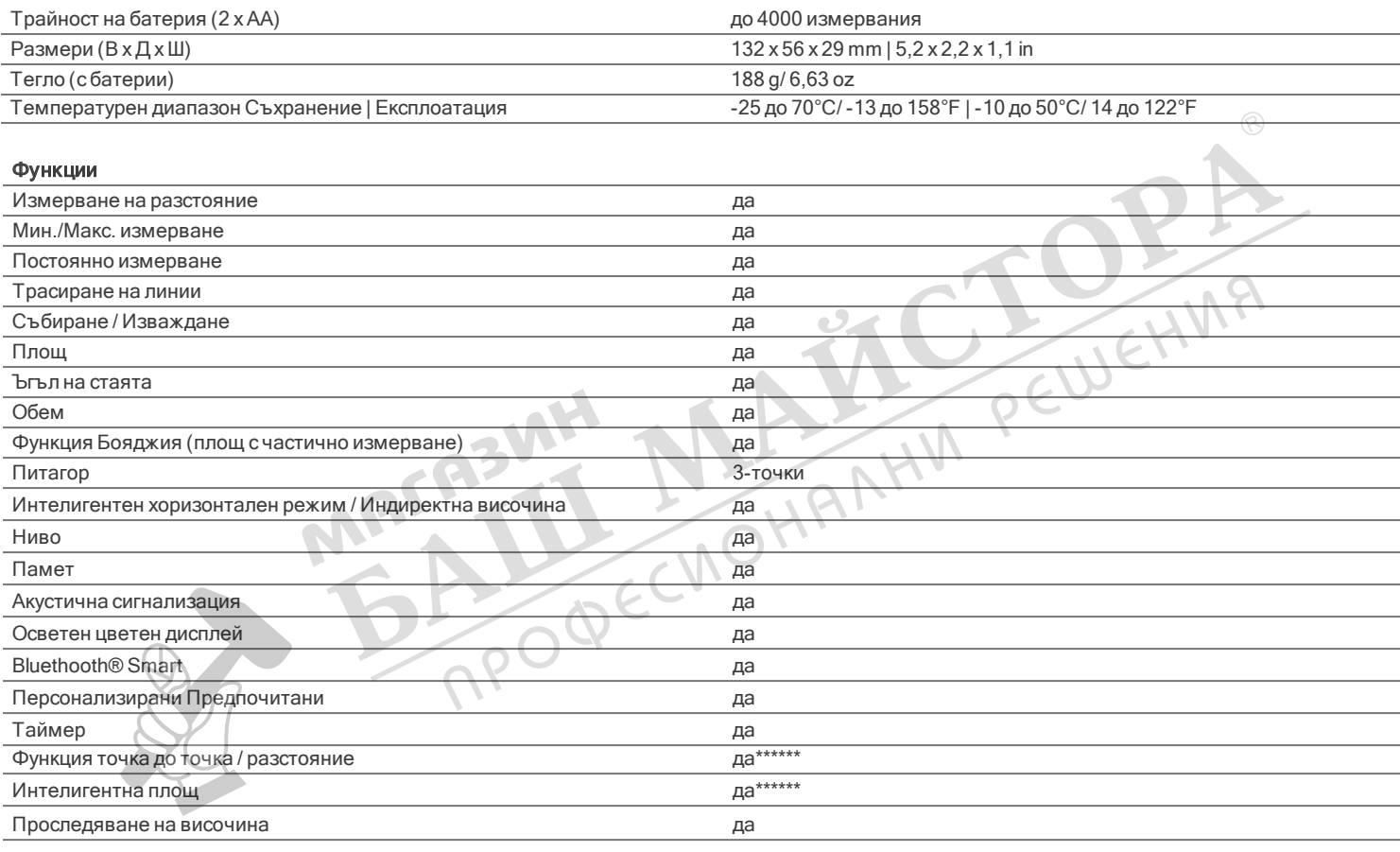

\*\*\*\*\*\*В комбинация с Leica DST 360 адаптер

#### Въведение

Преди този продукт да бъде използван за първи път, инструкциите за безопасност (вижте Инструкции за безопасност) и ръководството на потребителя трябва да бъдат внимателно и изцяло прочетени.

Отговорното за продукта лице трябва да се убеди, че всички потребители са разбрали тези инструкции и че ги спазват.

Символите, които са използвани имат следните значения:

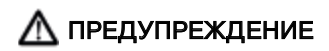

Указва потенциална опасна ситуация или използване не по предназначение, която, ако е неизбежна, ще доведе до смърт или сериозно нараняване.

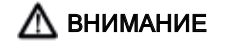

Указва потенциална опасна ситуация или използване не по предназначение, която, ако е неизбежна, може да доведе до слабо нараняване и/или да причини значителни материални, финансови щети или вреди на околната среда. TO RECIND HAN HIM PEWEHMA

R3V

Важни параграфи, които трябва да се спазват в практиката, тъй като те позволяват продукта да се използва ефективно и съобразно техническите<br>изисквания

## Настройка на инструмента

#### Вкарване на батерии

За да осигурите надеждната употреба, препоръчваме да използвате висококачествени алкални батерии. Сменяйте батериите, когато символът за батерия мига.

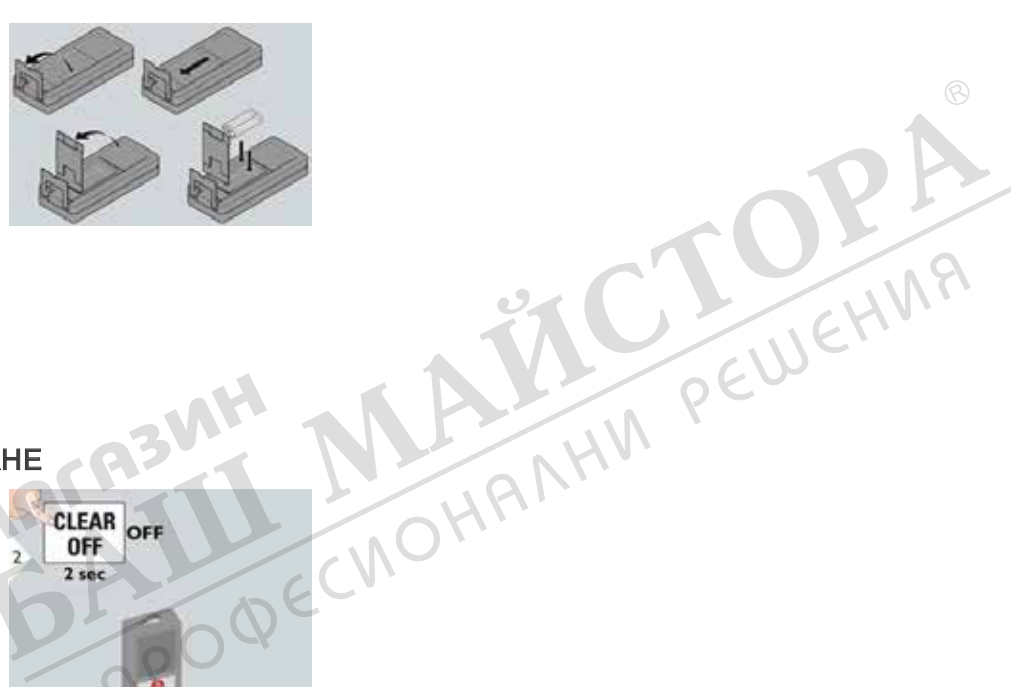

#### ВКЛЮЧВАНЕ/ИЗКЛЮЧВАНЕ

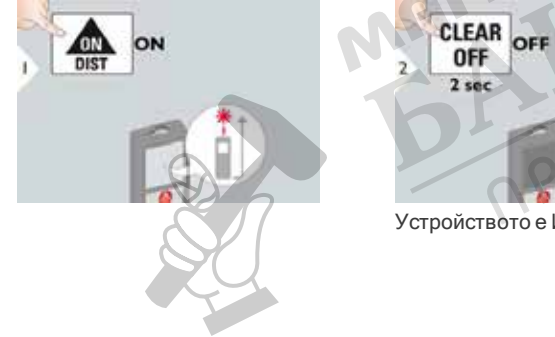

Устройството е ИЗКЛЮЧЕНО.

# Настройка на инструмента

#### Изчистване

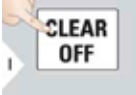

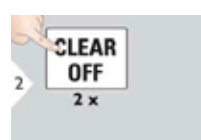

преминава към работен режим по подразбиране.

#### Кодове на съобщения

Отвяна на последното действие.<br>
Напуска текущата функция,<br>
Модове на съобщения<br>
Кодове на съобщение "г с ПАГАЗИМ Марове на съобщение "г с ПАГАЗИМ Марове на съобщение "г с ПАГАЗИМ Марове на съобщение "г с ПАГАЗИМ Марове н Ако се появи съобщение "i" с номер, спазвайте инструкциите в раздел Кодове на съобщения. Пример:

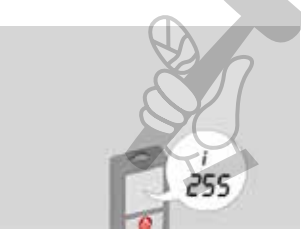

#### Мултифункционален накрайник

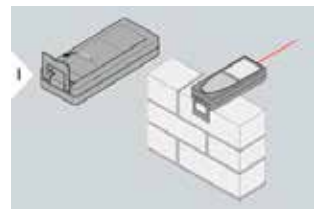

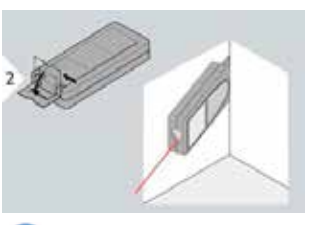

Работата на накрайника се регистрира автоматично, нулевата точка е регулирана съответно.

Когато измервате с обърнат на 90° навън накрайник, моля, уверете се, че е поставен до ръба, от който измервате.

#### Регулиране на измервателна позиция

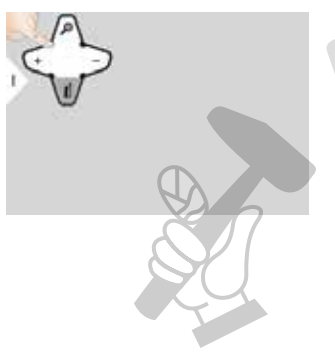

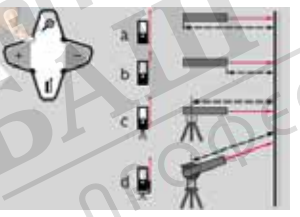

а) Дистанцията е измерена от задната част на устройството (стандартна настройка).

б) Дистанцията е измерена от предната част на устройството. в) Разстоянието е измерено от

резбата на триножника.

r) Разстояние е измерено с Leica  $DISTOFTA 360 a$ даптер.

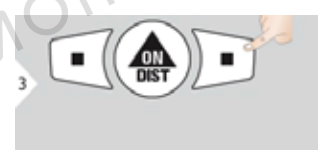

Ако устройството бъде изключено, референцията се връща към стандартната настройка (задната част на устройството).

Потвърдете настройките.

#### Преглед

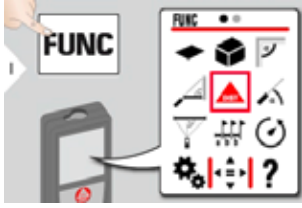

 $\bullet$ FUNC | < =

- Единици за наклон
- Единици за разстояние
- Въртящ се екран\*\*
- Акустична сигнализация
- Bluetooth®
- $\frac{1}{26}$  Bluetooth® настройки
- Осветяване
- Предпочитани
- Блокировка на клавиатура
- Калибрация на наклон
- 
- Офсет
- Нулиране

Информация / Сериен номер \*\*Може да се изисква актуализация на фърмуера през приложението Leica DISTO™ Plan за получаване на тази функция

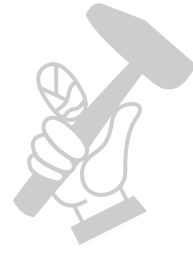

#### Единици за наклон

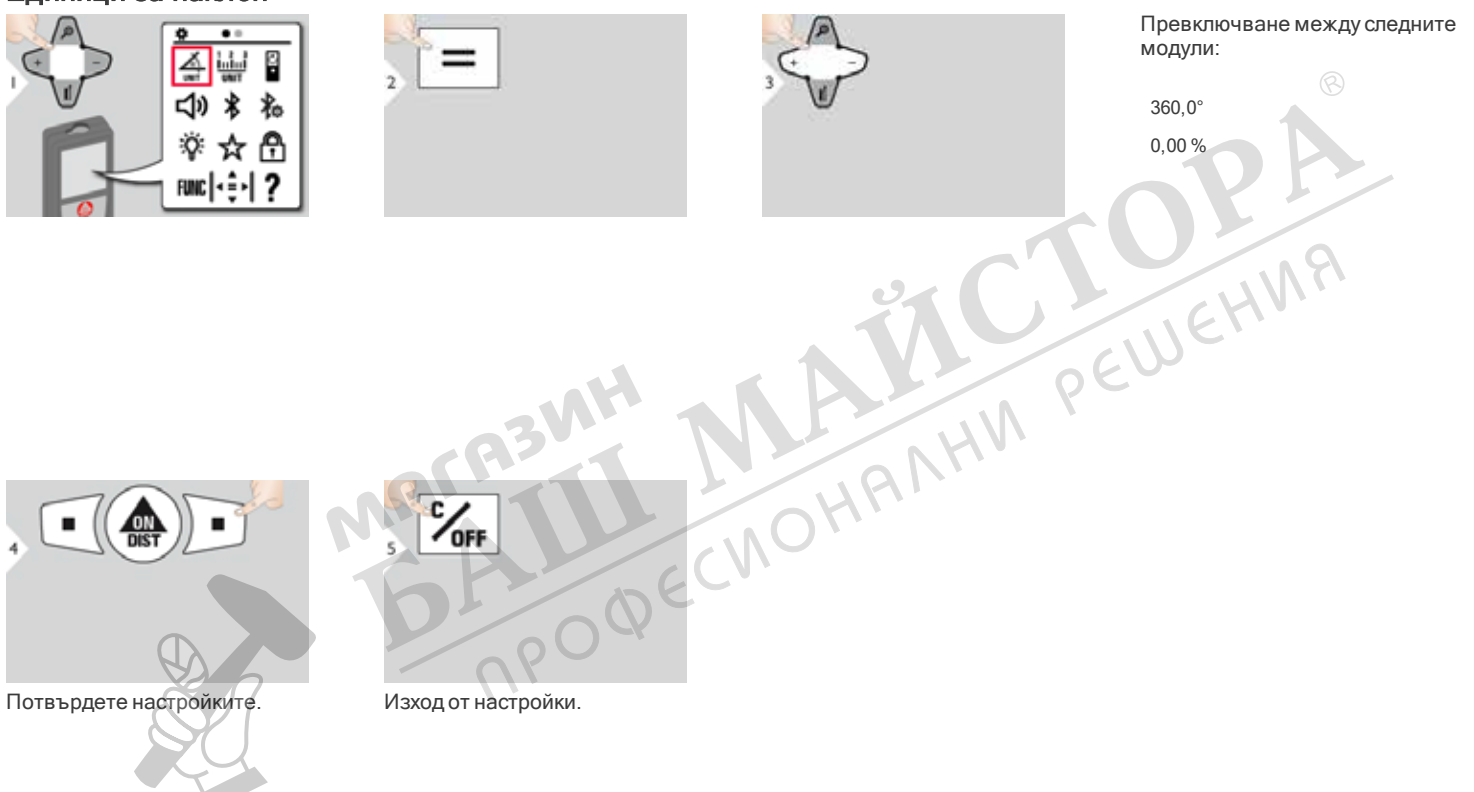

#### Единици за разстояние

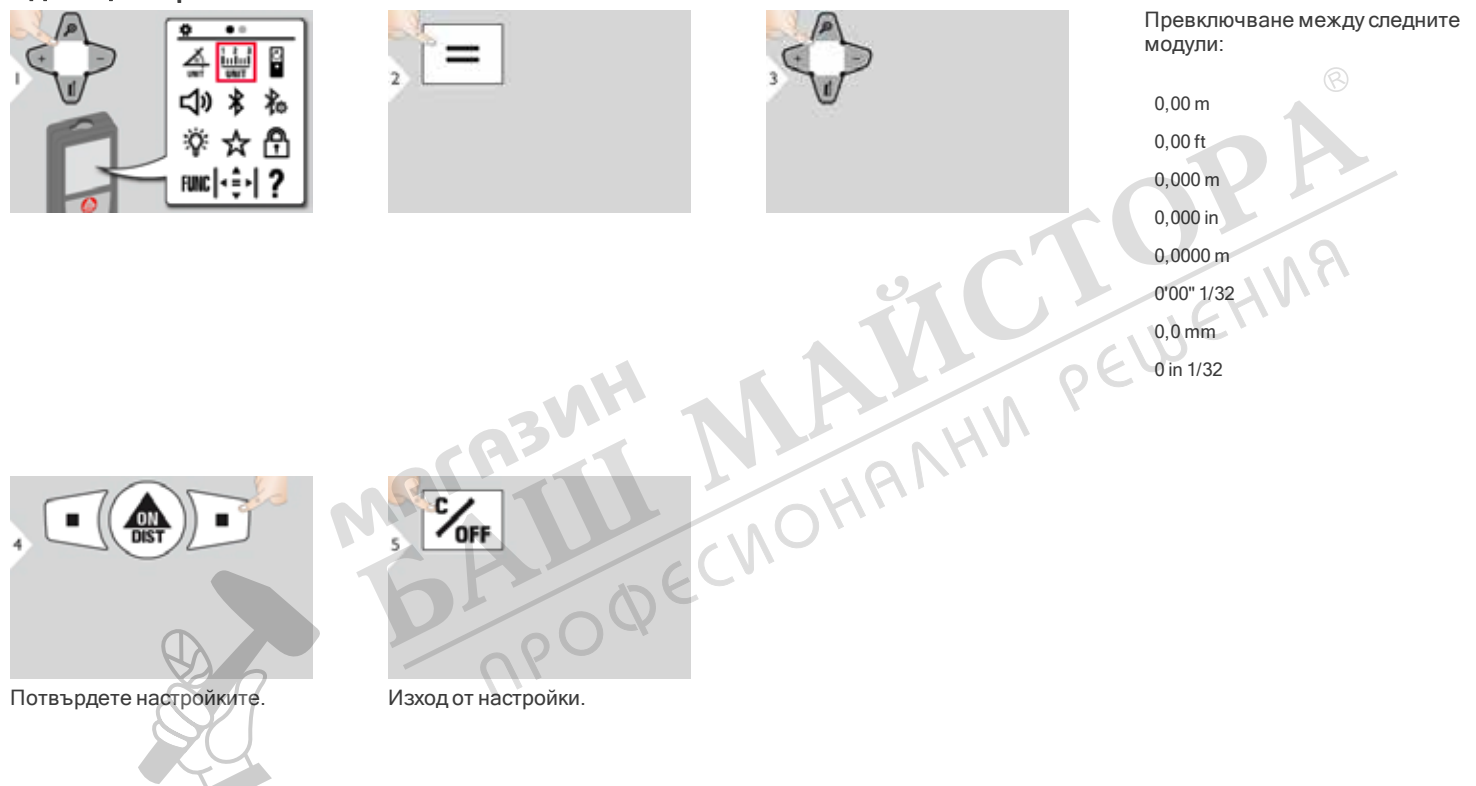

#### ВКЛ/ИЗКЛ въртящ се екран\*

\*Може да се изисква актуализация на фърмуера през приложението Leica DISTO™ Plan за получаване на тази функция

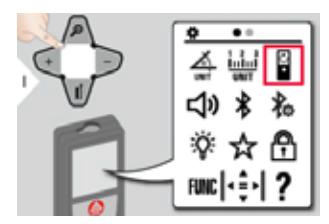

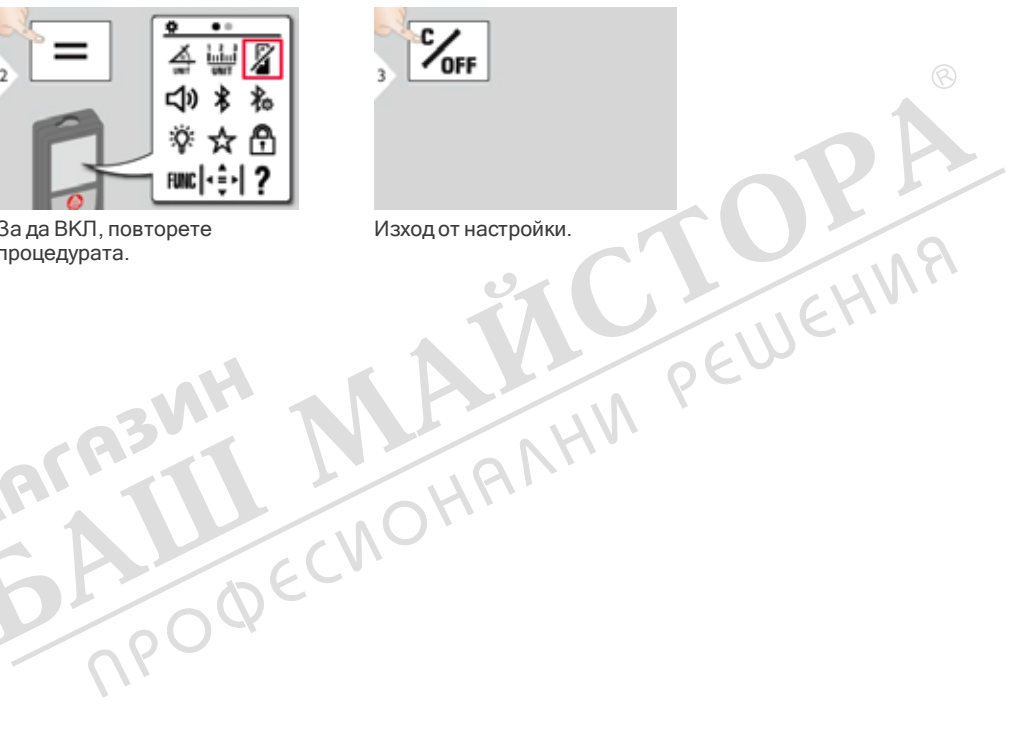

За да ВКЛ, повторете процедурата.

MAC

 $\frac{c}{\sqrt{2}}$ 

#### ВКЛ/ИЗКЛ акустична сигнализация

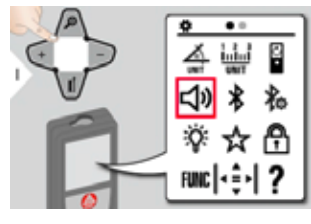

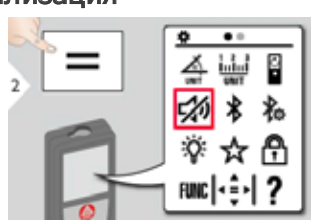

За да ВКЛ, повторете Изход от настройки. процедурата.

MACA3VIH

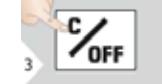

#### ВКЛ/ИЗКЛ Bluetooth®

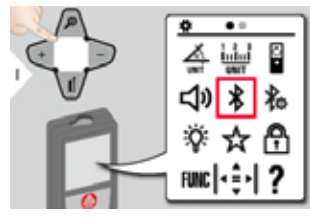

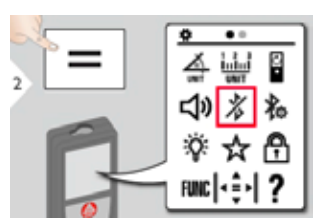

За да ВКЛ, повторете Изход от настройки. процедурата.

MACA3MH

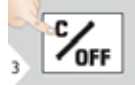

Bluetooth® е включен и черната Bluetooth® икона е показана в статусната лента. Ако връзката е установена, цветът на иконата се променя на син.

#### Bluetooth® настройки

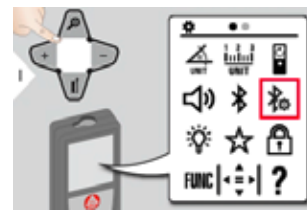

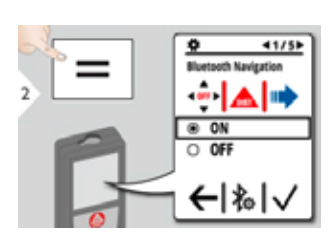

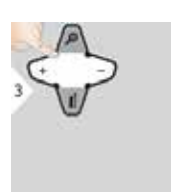

Изберете ВКЛ или ИЗКЛ.

Ако има свързано устройство, предпочитаните изчезват и се показват два функционални клавиша: РЕШЕТ

 $W$ 

Ако се активира в режим на измерване, позволява движение на курсора чрез стрелките на вашия компютър.

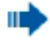

Кратко натискане: изпраща стойност на основната линия към компютъра. Дълго натискане: изпраща всички измервания и резултати към

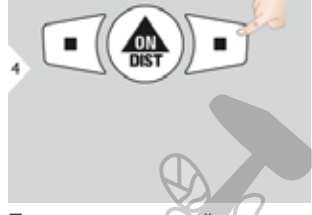

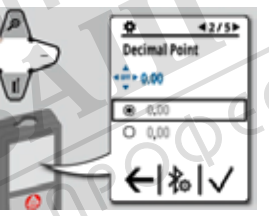

Потвърдете настройките. Изберете вида десетична запетая за предадената стойност.

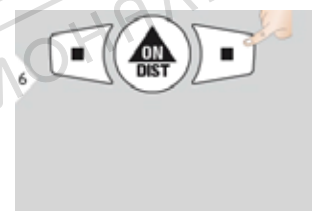

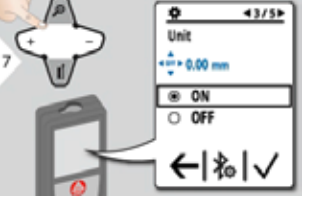

Потвърдете настройките. Изберете дали мерната единица да се предава или не.

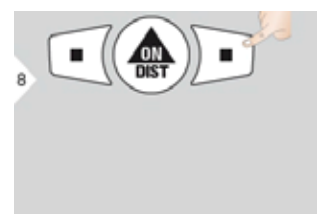

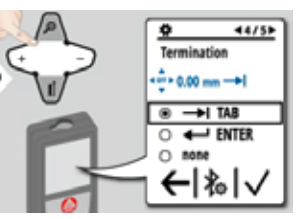

Потвърдете настройките. Изберете завършване на предаването.

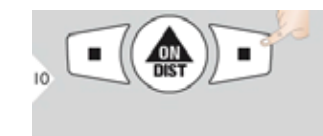

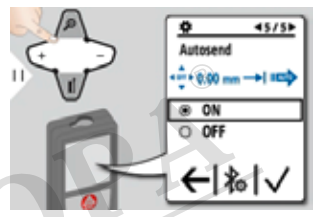

завършване на Потвърдете настройките.<br>
Потвърдете настройките.<br>
ПОТЕ СМОНАЛНИ РЕШАЛНИ РЕШАЛНИ С 1994 ГОДИН С 1994 ГОДИН С 1994 ГОДИН С 1994 ГОДИН С 1994 ГОДИН С 1994 ГОДИН С 1994 ГОДИН С 1994 ГОДИН С 1994 ГОДИН С 1994 ГОД предава автоматично или ръчно.

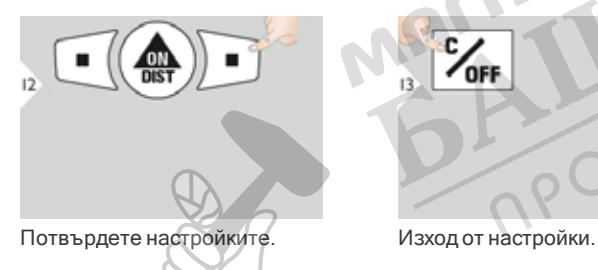

 $\frac{c}{\sqrt{2}}$ 

#### Осветяване

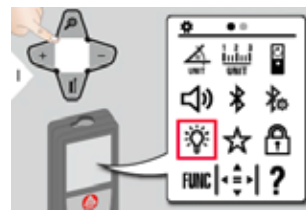

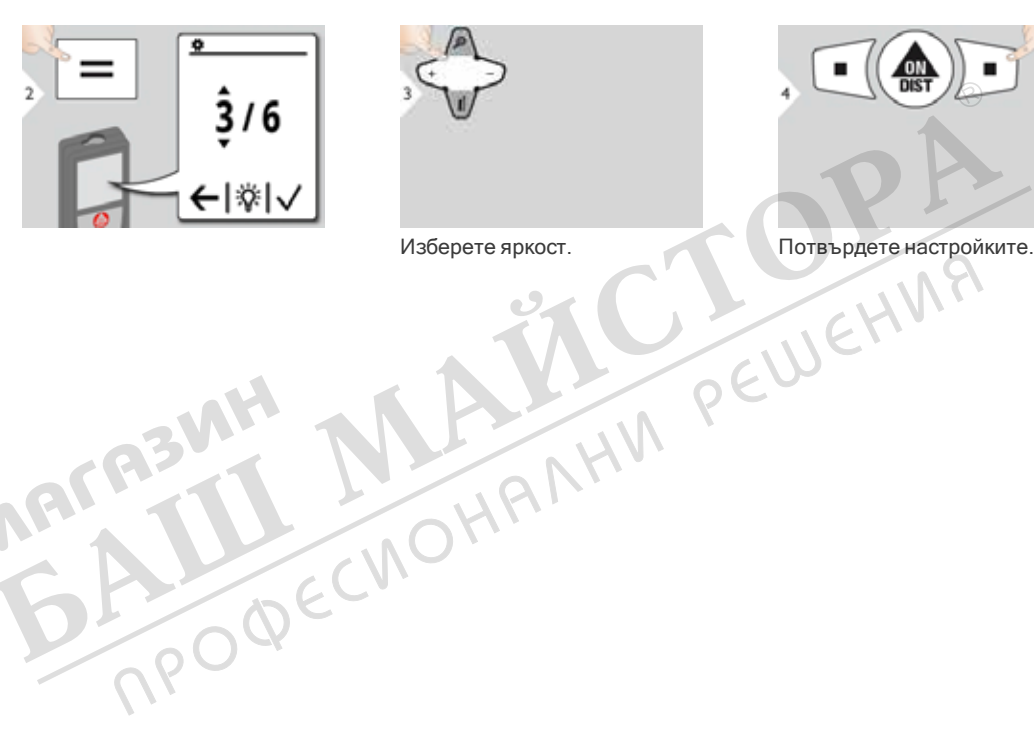

MACGEMENT

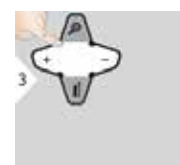

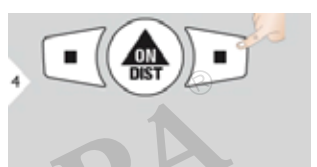

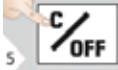

Изход от настройки.

За да спестите енергия не е необходимо намаление на яркостта.

#### Персонализирани предпочитани

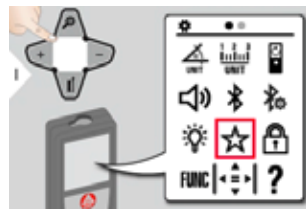

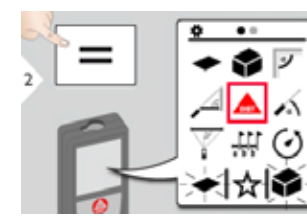

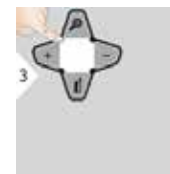

Изберете предпочитана функцията.

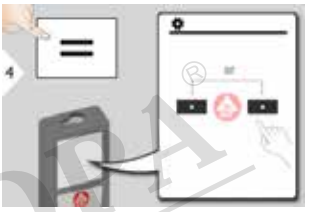

Натиснете клавиша за избор наляво или надясно. Функцията е настроена като предпочитана над<br>Съответния клавиш за избор.<br>ПОНАЛИИ съответния клавиш за избор.

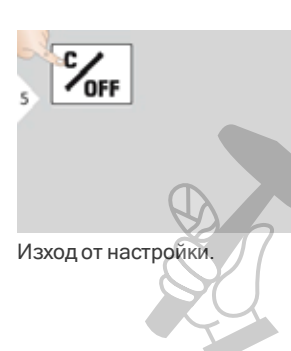

- Изберете своите предпочитани функции за
- бърз достъп. Кратък път:
- Натиснете за 2 сек клавиш за избор в режим за измерване. Изберете своята предпочитана функция и натиснете отново за кратко съответния клавиш за избор.

#### Деактивиране/Активиране на клавиатура

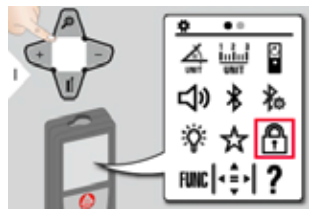

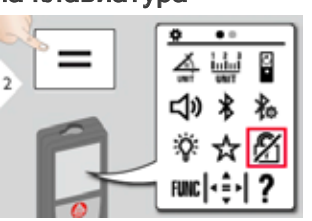

За да дезактивирате, повторете процедурата. Заключването на клавиатурата е активно, ако устройството е изключено. TRODECMOHANHIM PEWEHMA

**R3MF** 

MAC

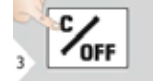

#### Калибриране на сензор за наклон (калибрация на наклон)

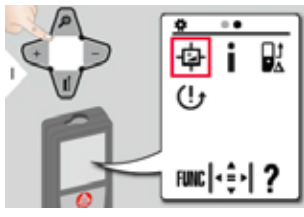

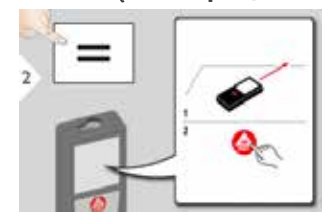

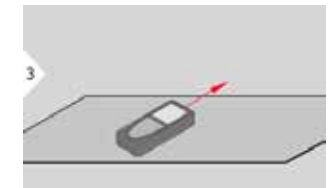

Поставете устройството на напълно плоска повърхност. напълно плоска повърхност.

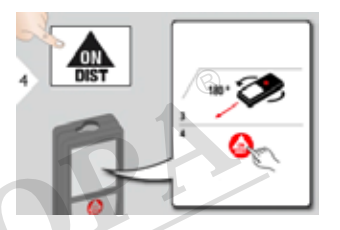

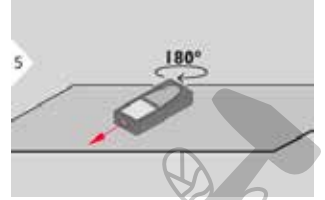

Завъртете устройството хоризонтално на 180° и го поставете отново на абсолютно плоска повърхност.

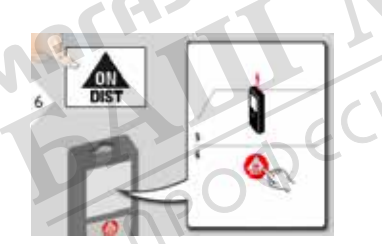

Поставете устройството на напълно плоска повърхност.

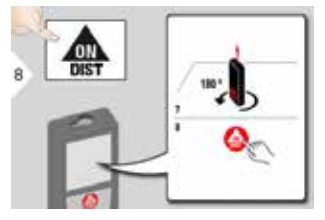

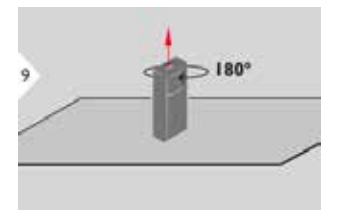

Завъртете устройството хоризонтално на 180° и го поставете отново на абсолютно плоска повърхност.

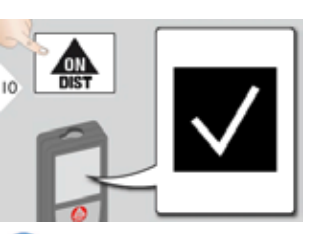

î След 2 секунди, устройството се връща в стандартния си режим.

G3M

#### Информация

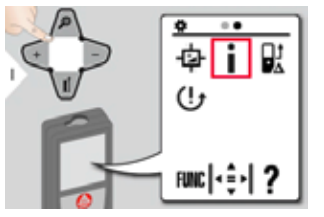

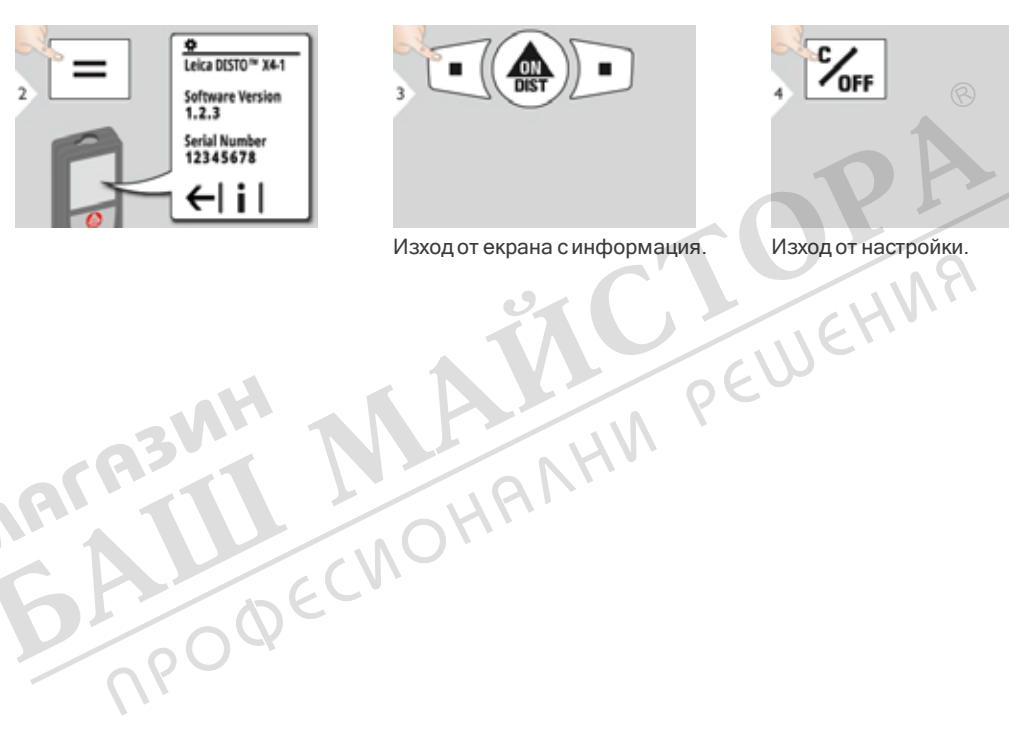

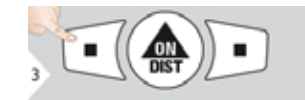

 $\frac{c}{\sqrt{2}}$ 

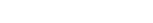

MACA3MH

#### Офсет

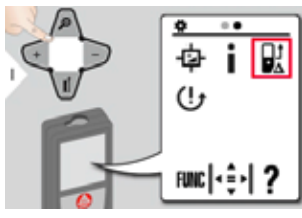

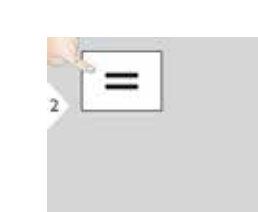

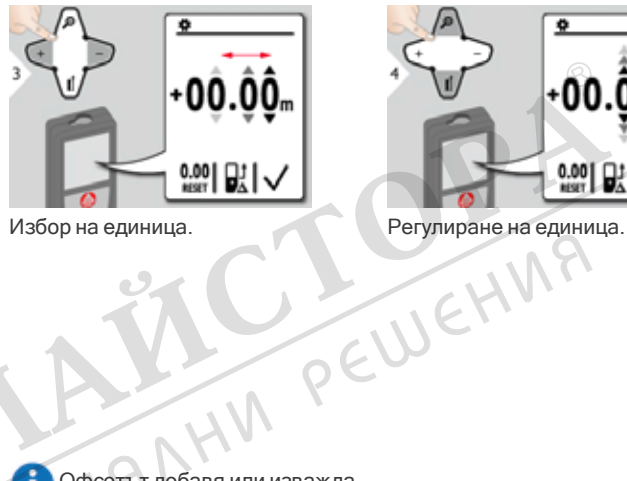

i

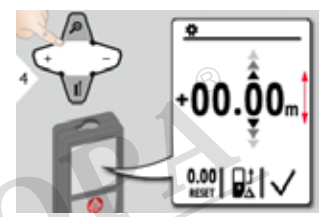

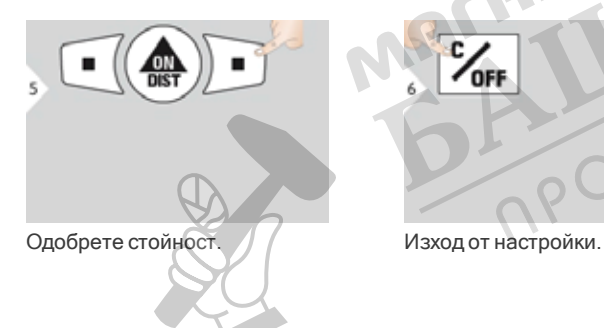

 $\frac{c}{\sqrt{2}}$ 

ABMH

Офсетът добавя или изважда автоматично специфична стойност към или от всички измервания. Тази функция позволява да бъдат взети предвид допуски. Иконата за офсет е визуализирана.

#### Нулиране

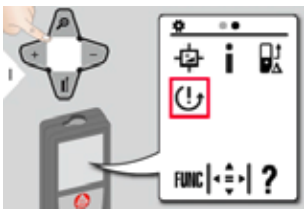

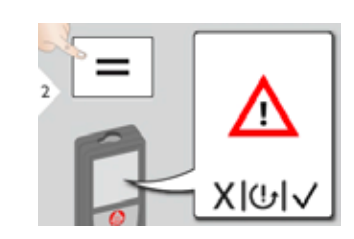

MACRESVIH

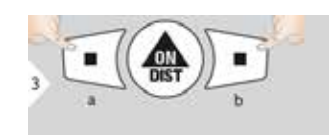

Второ потвърждение с клавиши за избор: а) Отказ б) Потвърждение

Нулирането връща инструмента към фабричните настройки. Всички персонализирани и запаметени настройки ще бъдат загубени.

#### Преглед

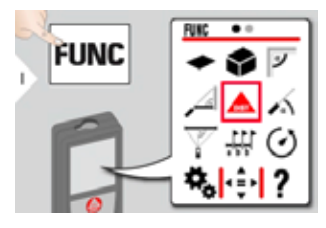

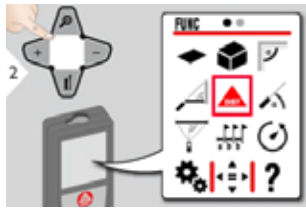

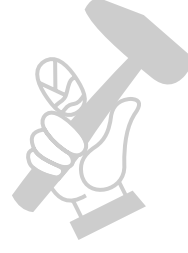

- Измерване на единично разстояние
- Площ
- Обем
- Ъгъл на стаята
- $\frac{P}{P}$  (1)  $\frac{P}{P}$  (1)  $\frac{P}{P}$  режим
- $\sqrt{a}$  Ниво
- Питагор (3-точки)
- Трасиране на линии
- Таймер
- Проследяване на височина\*
- Памет
- Измервания точка до точка\*
- Измервания точка до точка
- Нивелиране\*
- Измерване Интелигентна площ\*/\*\*

\*Активира се при връзка с Leica DST 360 адаптер

\*\*Може да се изисква актуализация на фърмуера през приложението Leica DISTO™ Plan за получаване на тази функция

#### Визир за точки

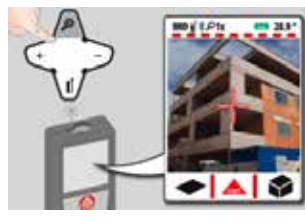

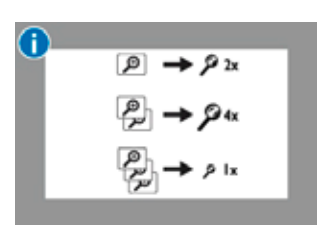

MACA3MH

Това е от голяма помощ за измервания на открито. Интегрираният визир за точка (екран за преглед) показва целта на дисплея. Устройството измерва в средата на визирната точка, дори ако лазерната точка не е видима.

Когато камерата на визира за<br>точка се използва върху<br>близки цели, се получава<br>грешка със смесване<br>паралако) с такъв ефективане точка се използва върху близки цели, се получава грешка със смесване (паралакс) с такъв ефект, че лазерът изглежда сякаше във визирната точка. В такъв

случай,грешката се коригира автоматично с преместване на визирната точка. Визирът за точки е винаги включен, когато е включен лазерният лъч.

#### Измерване на единично разстояние

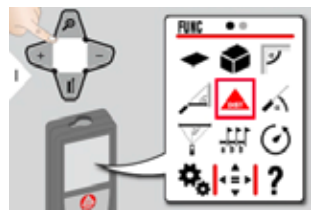

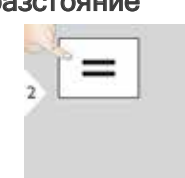

**REMH** 

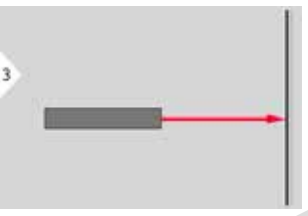

Насочете активния лазер към целта.

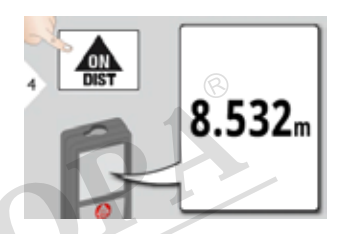

Целеви повърхности: Грешки при измерване могат да се получат при измерване на безцветни течности, стъкло, стирофом или полупропускливи повърхности, или при визиране към силно отразителни повърхности. При тъмни повърхности времето за измерване нараства.

#### Постоянно / Измерване на Минимум-Максимум

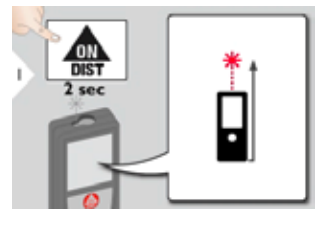

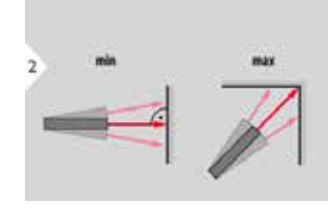

Използва се за измерване<br>диагонали на стаи (максимални диагонали на стаи (максимални стойности) или хоризонтална<br>дистанция (минимални стойности) дистанция (минимални стойности)

MAGAZILI

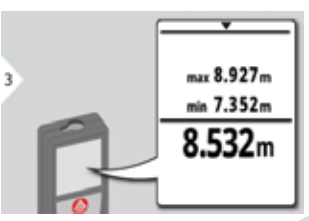

Визуализират се минималните и максимални измервания на разстояние (мин, макс.). Стойността на последното измерване се визуализира в главния ред.

Използвайте клавиша за навигация надолу, за да поемете стойности от главната линия за изпращане презBluetooth® Smart.

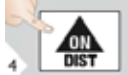

Спиране постоянно / минималномаксимално измерване.

#### Събиране / Изваждане

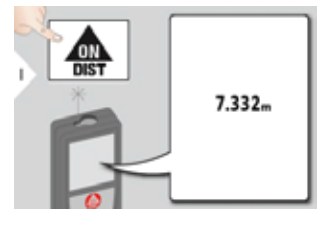

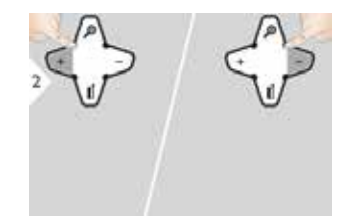

Следващото измерване е добавено към предишното, съответно извадено от предишното.<br>ПРЕДОБНАЛИ РАДИТЕЛНИ РАДИТЕЛЬСКИ РАДИТЕЛЬСКИ РАДИ ДА ПРЕДОБНАЛИ РАДИТЕЛЬСКИ РАДИТЕЛЬСКИ РАДИТЕЛЬСКИ<br>ПРЕДОБНАЛИСТИ ДА ДА ПРИ РАДИТЕЛЬСКИ РАДИТЕЛЬСКИ РАДИТЕЛЬСКИ РАДИТЕЛЬСКИ РАДИТЕЛЬСКИ РАДИТЕЛЬСКИ РАДИТЕЛЬСКИ Р

**RBWH** 

MAC

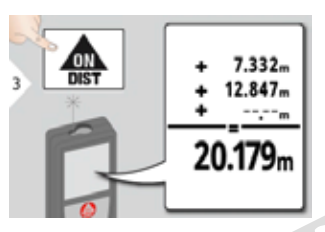

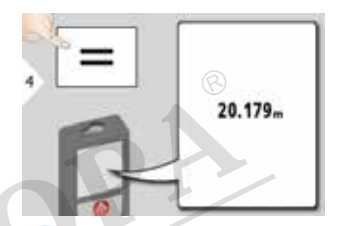

П

Този процес може да бъде повторен, ако е необходимо. Същият процес може да бъде използван за събиране или изваждане на площ или обеми.

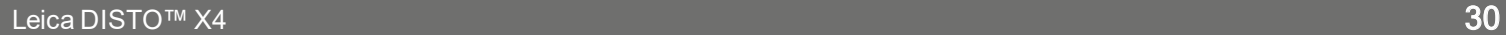

#### Площ

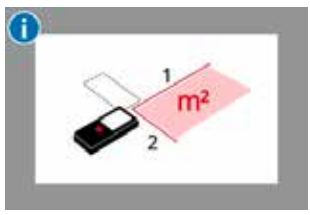

Площта се изчислява на базата на математическия термин за умножение на 2 разстояния.

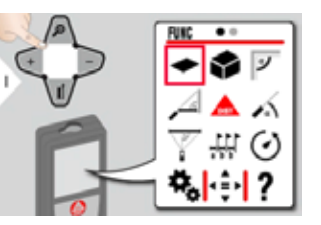

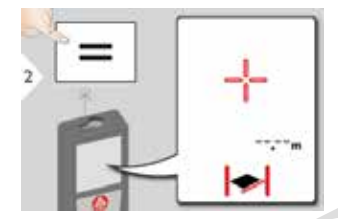

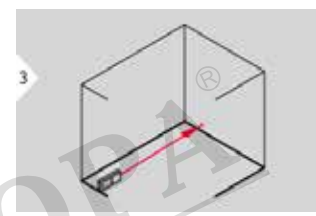

Насочете активния лазер към първата целева точка.

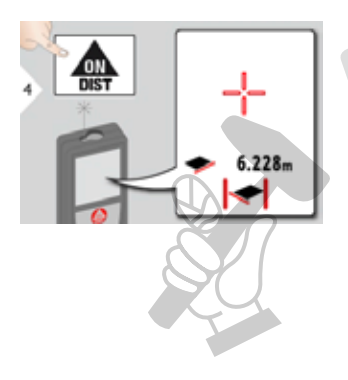

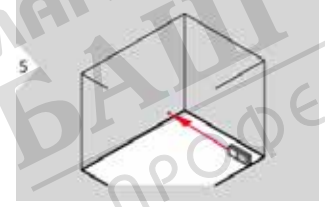

R3MH

Насочете активния лазер към втората целева точка.

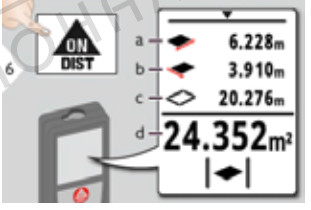

а) Първо разстояние б) Второ разстояние в) Обиколка

г) Площ

Резултатът се показва в главния ред, а измерената стойност отгоре. Функция Бояджия: Натиснете + или след стартиране на първото измерване. Измерете и добавете или извадете дължините на стените. Накрая измерете височината за втората дължина, за да получите площта на стената. Използвайте клавиша за навигация надолу, за да поемете стойности от главната линия за изпращане презBluetooth® Smart.

#### Обем

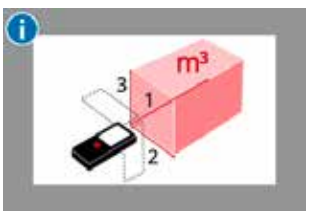

Обемът се изчислява на базата на математическия термин за умножение на 3 разстояния.

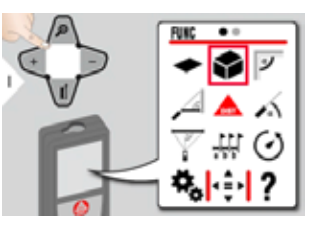

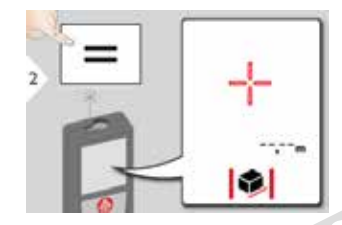

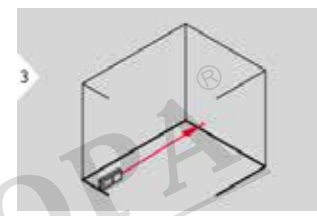

Насочете активния лазер към<br>първата целева точка.<br>Директор (Д. 1994)<br>Директор (Д. 1994) първата целева точка.

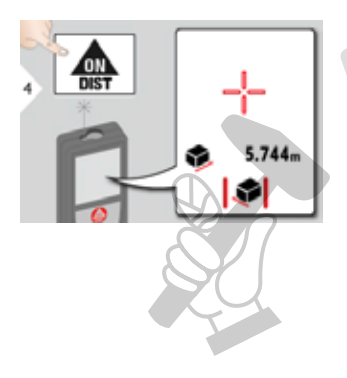

**R3WH** 

Насочете активния лазер към втората целева точка.

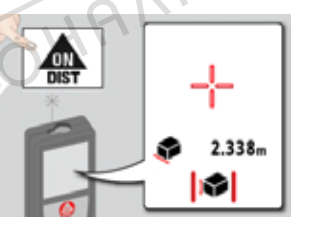

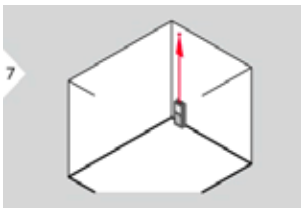

Насочете активния лазер към третата целева точка.

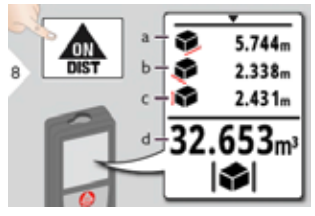

а) Първо разстояние б) Второ разстояние в) Трето разстояние г) Обем

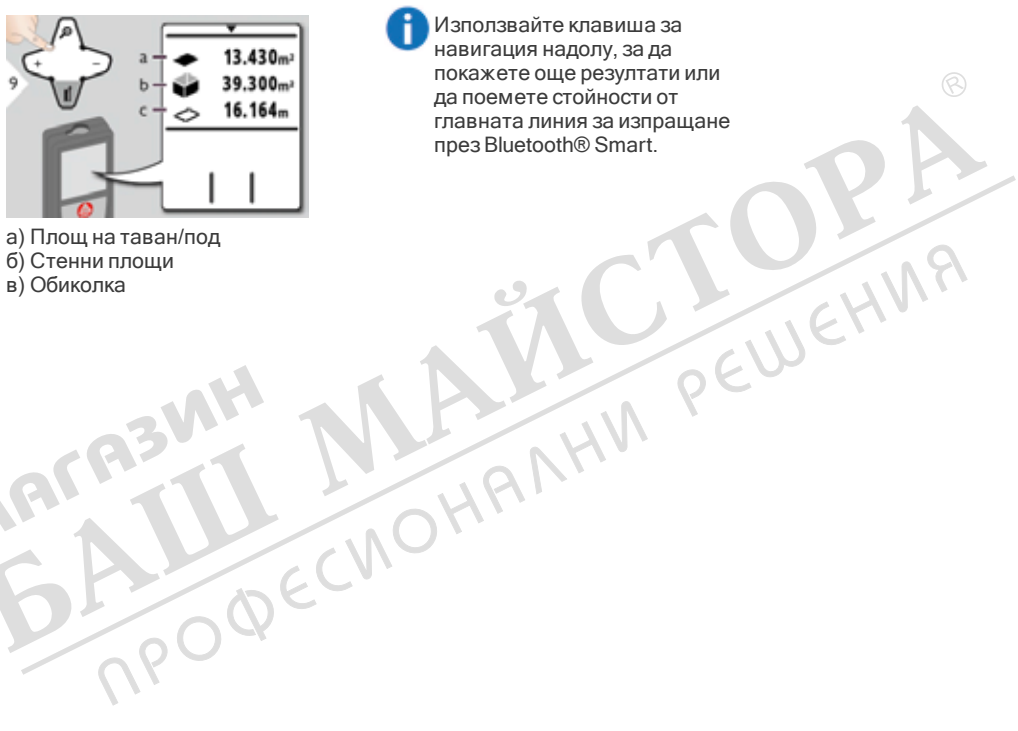

**ABWH** 

- б) Стенни площи
- в) Обиколка

MAC

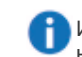

Използвайте клавиша за навигация надолу, за да покажете още резултати или да поемете стойности от главната линия за изпращане презBluetooth® Smart.

#### Ъгъл на стаята

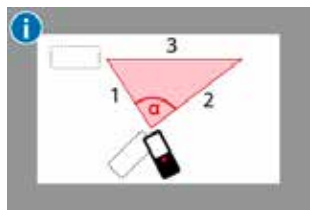

Ъгълът се изчислява на базата на правилото за косинус с 3 известни дължини на страните на триъгълник.

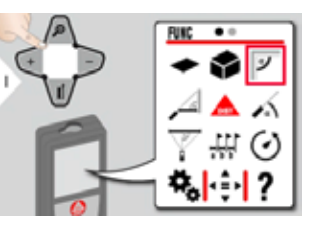

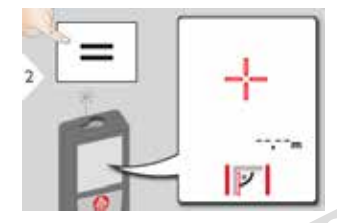

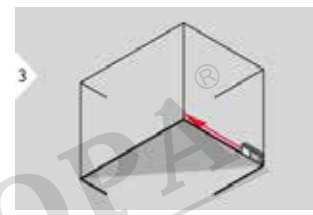

Насочете активния лазер към<br>първата целева точка.<br>ДИ РЕШЕ първата целева точка.

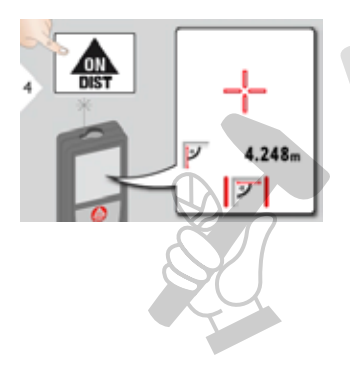

**R3WH** 

Насочете активния лазер към втората целева точка.

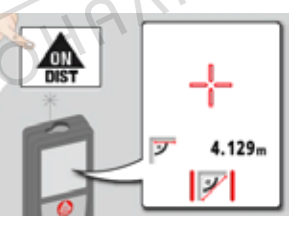

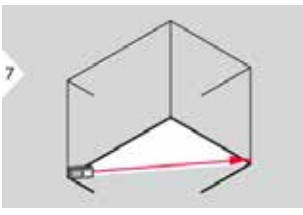

Насочете активния лазер към третата целева точка.

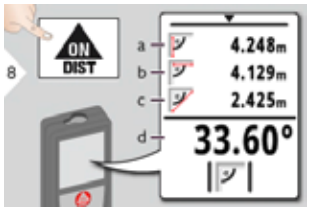

а) Първо разстояние б) Второ разстояние в) Трето разстояние г) Ъгъл между първо и второ измерване

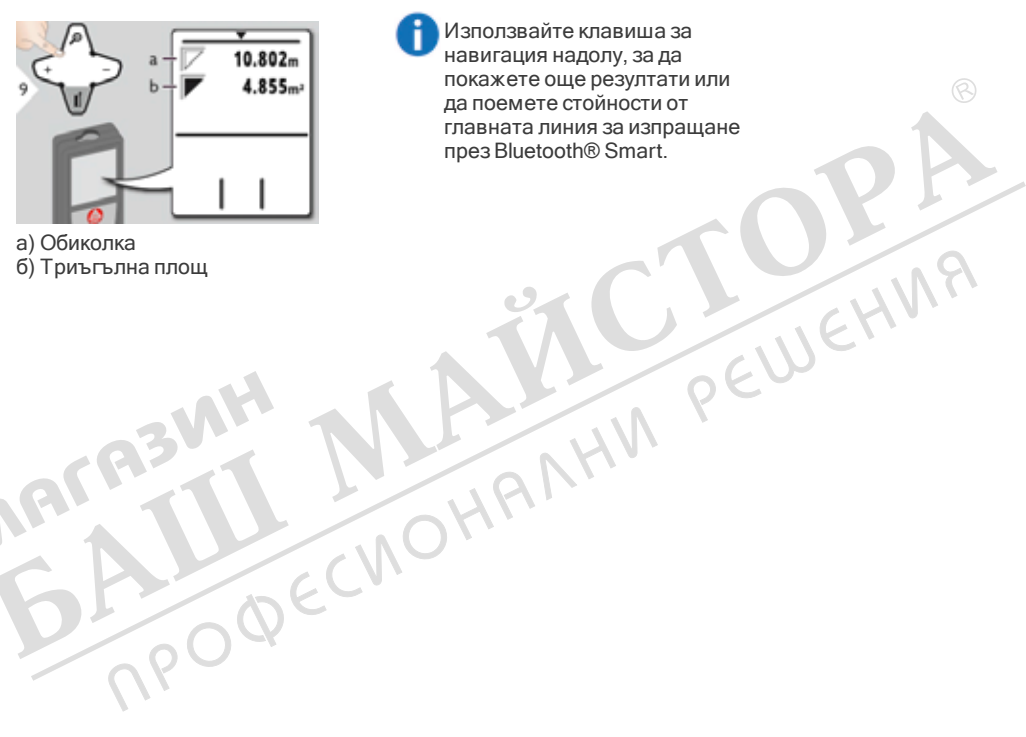

R3MH

б) Триъгълна площ

MAC

Използвайте клавиша за навигация надолу, за да покажете още резултати или да поемете стойности от главната линия за изпращане презBluetooth® Smart.

Ħ

Leica DISTO™ X4 35

#### Интелигентен хоризонтален режим

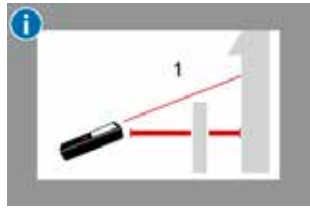

Хоризонталното разстояние се изчислява на базата на тригонометричната функция за косинус с 1 известна дължина и 1 известен ъгъл.

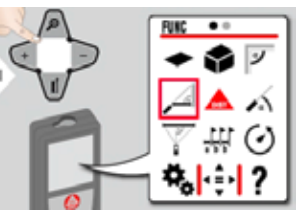

**MACABWH** 

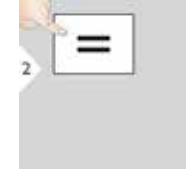

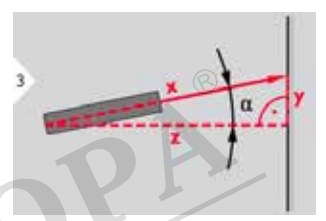

Hacovere nasepa към целта (до 1994)<br>13 MH MANAM PEU 360° и напречен наклон от ±10°).

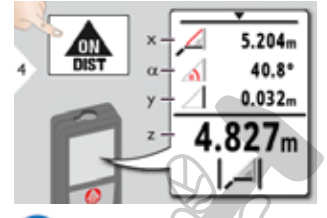

Използвайте клавиша за навигация надолу, за да поемете стойности от главната линия за изпращане презBluetooth® Smart.

#### Ниво

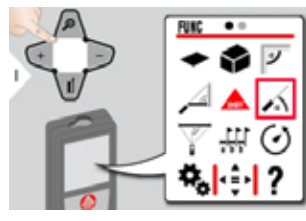

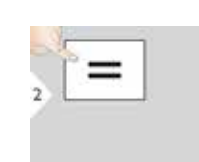

MACA3MH

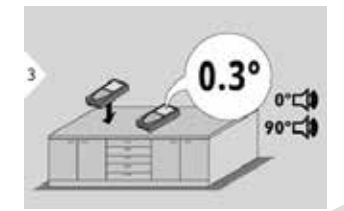

Показва наклони от 360°. Инструментът сигнализира при 0° и 90°. Идеално за хоризонтално и вертикално регулиране.

#### Питагор (3-точки)

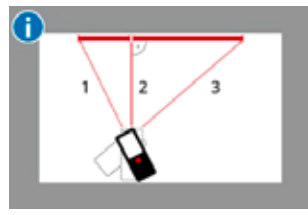

Разстоянието се изчислява на базата на Питагоровата теорема с 3 известни дължини на 2 правоъгълни триъгълника.

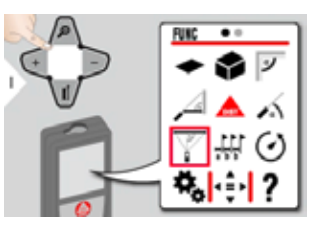

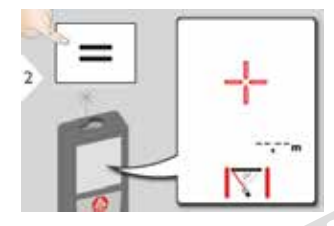

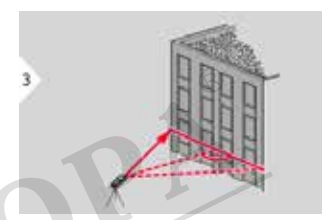

Насочете лазера към първата цел.

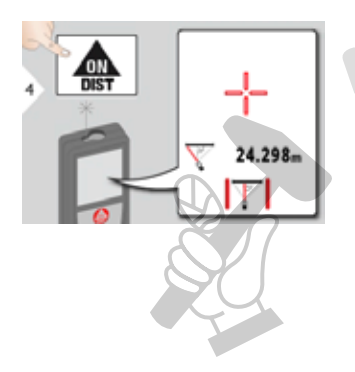

3

Насочете лазера към втората цел. Насочете лазера към трета цел.

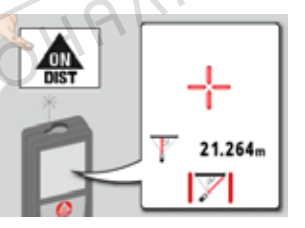

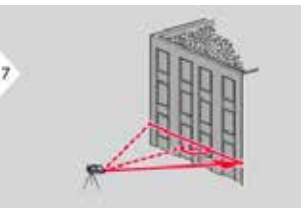

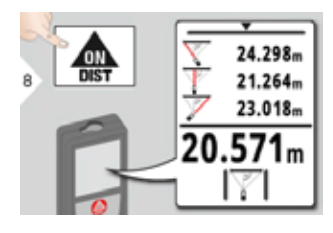

Резултатът се показва в главния ред, а измереното разстояние отгоре. С натискане на клавиша за измерване за 2 сек. във функцията активира автоматично минимално или<br>максимално измерване. максимално измерване. Препоръчваме използването на питагор само за не директно хоризонтално измерване. За измерване на височина (вертикално) попрецизно е да се използва функция с измерване на

MATAZ

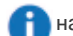

#### наклона.

Използвайте клавиша за навигация надолу, за да поемете стойности от главната линия за изпращане презBluetooth® Smart.

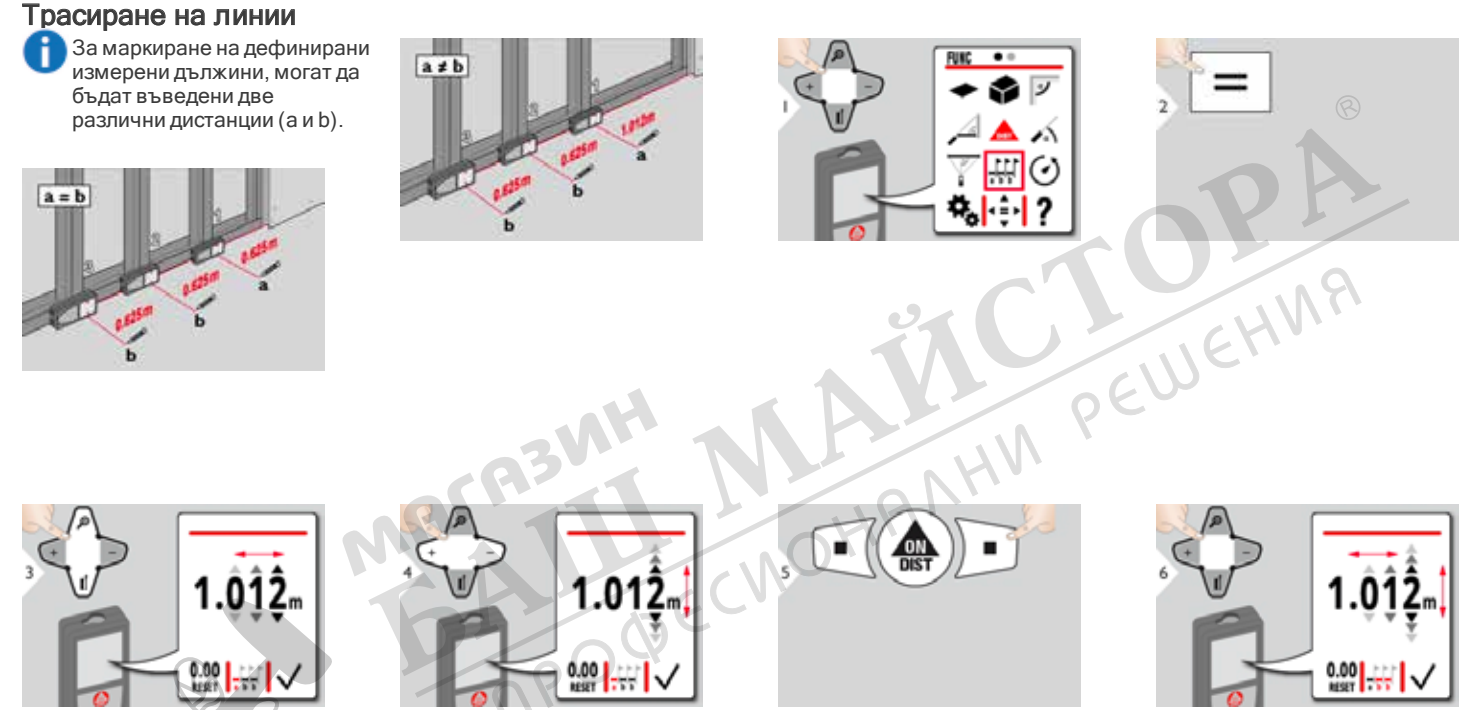

Избор на единица. И сетулиране на единица. Содобрете стойност "а". Регулирайте стойност "b".

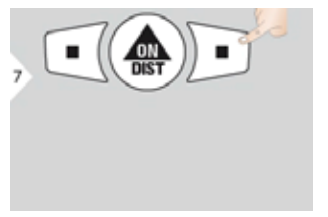

Потвърдете стойността "b" и стартирайте измерване.

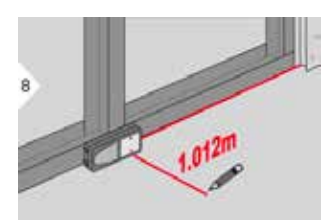

Преместете устройството бавно по трасиращата линия. Визуализира се разстоянието до следващата трасираща точка.

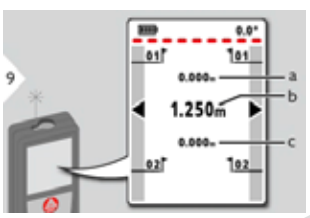

а) Разстояние до първата трасираща точка б) Реална позиция до измерената цел в) Разстояние до втората

трасираща точка

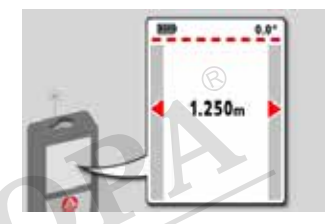

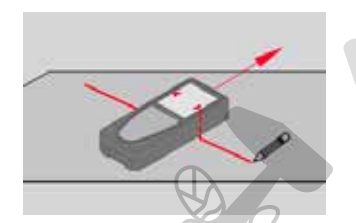

Когато приближавате трасираща точка до под 18 mm, стойността на точката се замразява и стрелките отстрани сменят цвета си на червен с цел маркиране.

Функцията може да бъде спряна с натискане на бутона CLEAR/OFF (ИЗЧИСТВАНЕ/ИЗКЛ).

 $\rho O \phi'$ 

Z.

#### Таймер

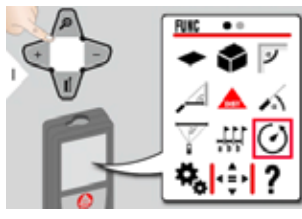

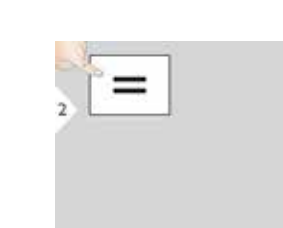

MATA TIL

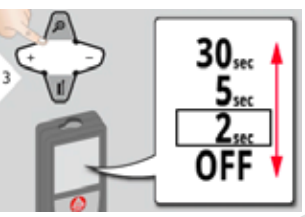

Изберете време за освобождаване.

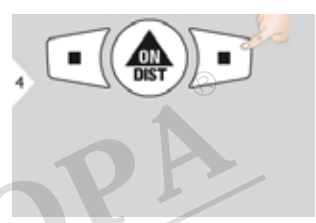

Потвърдете настройките.

САМО ОСВООХДАВЫНЕ.<br>САМО ОСВООХДАВЫНЕТО САМО ОСВООХДАВАНЕТО САМО ОСВООХДАВАНЕТО ВКЛИЗМЕРВА АКО ВКЛИЗМЕРВАНЕТО ВКЛИЗМЕРВАНЕТО ВКЛИЗМЕРВАНЕТО ДА<br>САМО ОСВООХДАВАНЕТО В САМО НА ДА И И И ОС САМО НА ДА И И И И ОС САМО НА ДА И И стартира, ако клавишът ВКЛ/Измерване бъде натиснат.

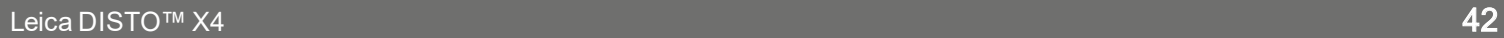

#### Проследяване на височина\*

\*Може да се изисква актуализация на фърмуера през приложението Leica DISTO™ Plan за получаване на тази функция.

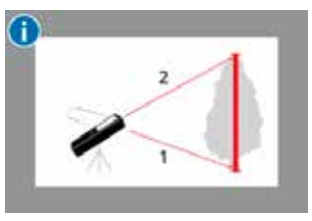

Височината се изчислява на базата на тригонометрични функции с 1 известна дължина и 1 измерен ъгъл.

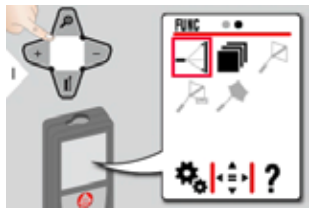

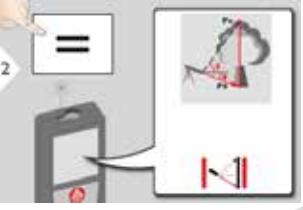

Насочете активния лазер към подолна точка.

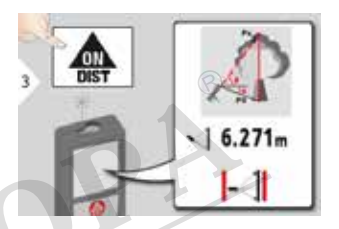

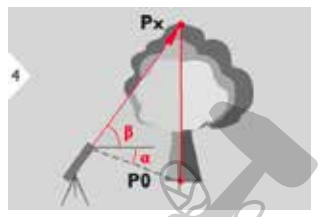

Насочете лазера в по-горни точки и проследяването на ъгъл/ височина започва автоматично.

 $-10.55*$ **AULA**  $6.271m$ PO 44.80  $.478<sub>m</sub>$ 

Спира проследяване на височина.

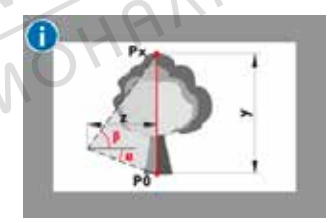

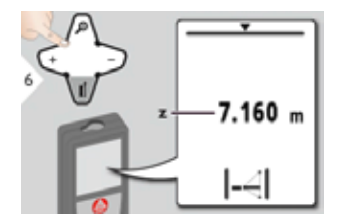

Определя се височината на сградите или дърветата без подходящи рефлексни точки. При долната точка се измерват разстоянието и наклона - за което е нужна рефлексна лазерна цел. Горната точка може да бъде прицелена с визира з точка / визирна точка и не се нуждае от рефлексна лазерна цел, тъй като се измерва само наклона.

Използвайте клавиша за навигация надолу, за да покажете още резултати или

да поемете стойности от главната линия за изпращане презBluetooth® Smart.

**R3MF** 

BMH MAIN PEWEHMA

#### Памет (последни 20 резултата)

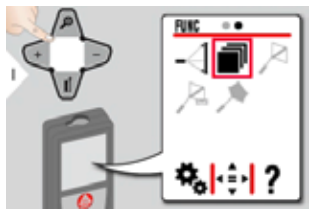

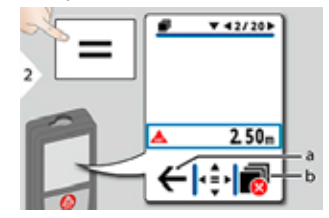

a) Върнете се към режим на измерване b) Изтриване на памет

MAGAZILI

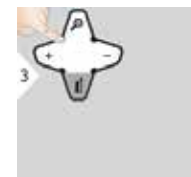

Използвайте навигационния клавиш надолу, за да покажете по-<br>детайлни резултати за определено детайлни резултати за определено измерване.

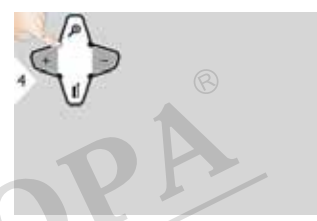

Използвайте навигационните клавиши Наляво/Надясно, за да превключите между измерванията.

L.

#### Измервания точка до точка\*

\*Функцията се активира при връзка с Leica DST 360 адаптер.

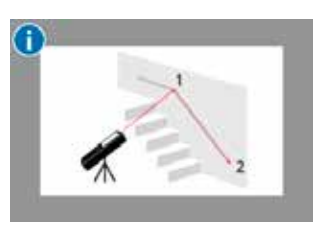

Разстоянието за свързване се изчислява на базата на 2 известни координати със стойности x,y и z.

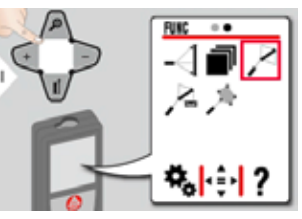

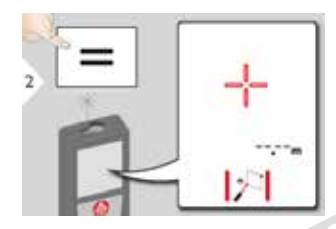

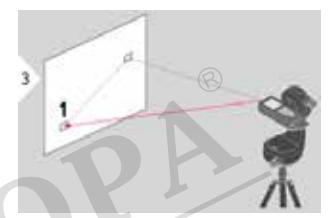

Насочете активния лазер към<br>Първата целева точка.<br>НА РЕШЕ първата целева точка.

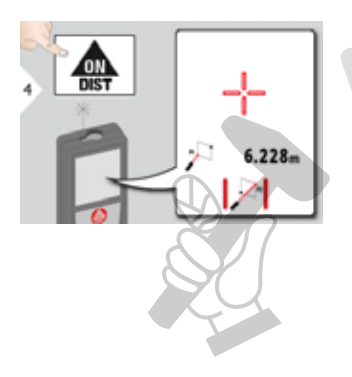

Насочете активния лазер към Насочете активния лазер към<br>втората целева точка.

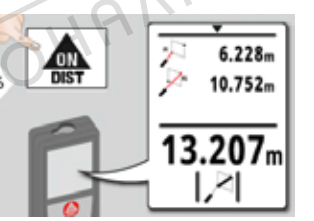

навигация надолу, за да поемете стойности от главната линия за изпращане презBluetooth® Smart.

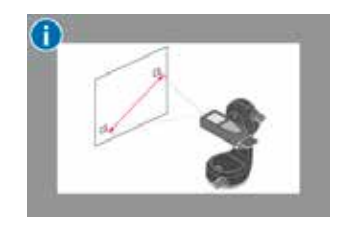

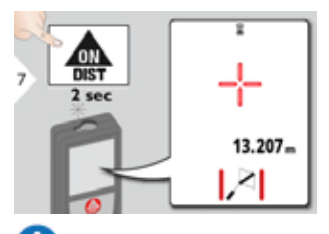

Ако е избрано постоянно измерване за втората целева точка, се показва реалното разстояние за свързване.

**ABWH** 

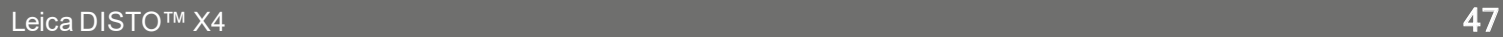

**BULL MARY REWEHIAR** 

# Измервания точка до точка Нивелиране\*<br>\*Функцията се активите при втърха с Leica Dsт. — Разстоянието за свързване се

\*Функцията се активира при връзка с Leica DST 360 адаптер.

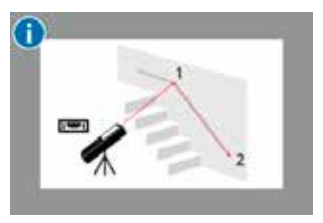

Използвайте тази функция за измервания точка до точка, за да получите повече данни от измерване. Не местете устройството след нивелиране.

изчислява на базата на 2 известни координати със стойности x,y и z.

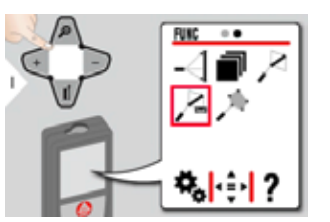

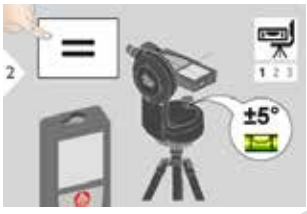

За нивелиране, устройството трябва да е в диапазон на наклон  $+/- 5^{\circ}$ 

 $P_{\epsilon}$ 

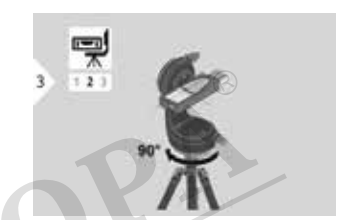

Завъртете устройството на 90° по часовниковата стрелка. Следвайте инструкциите на дисплея.

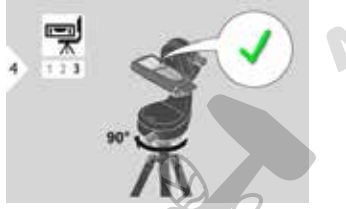

Завъртете устройството на 90° по часовниковата стрелка. Следвайте инструкциите на дисплея. Нивелирането е приключено, когато на дисплея се появи икона OK.

Проверете статусната лента: а) Указва правилното нивелиране б) Указва недостатъчно нивелиране

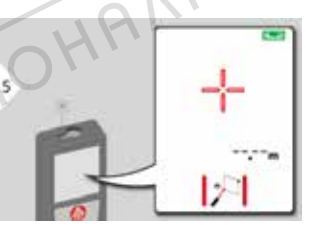

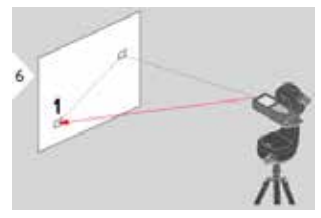

Насочете активния лазер към първата целева точка.

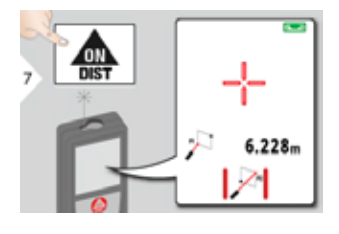

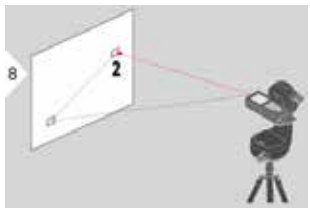

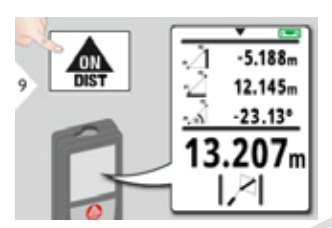

Насочете активния лазер към втората целева точка. Използвайте клавиша за навигация надолу, за да поемете стойности от главната линия за изпращане презBluetooth® Smart.

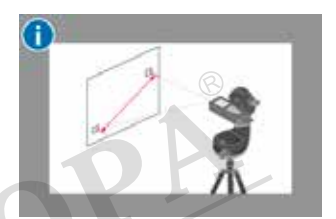

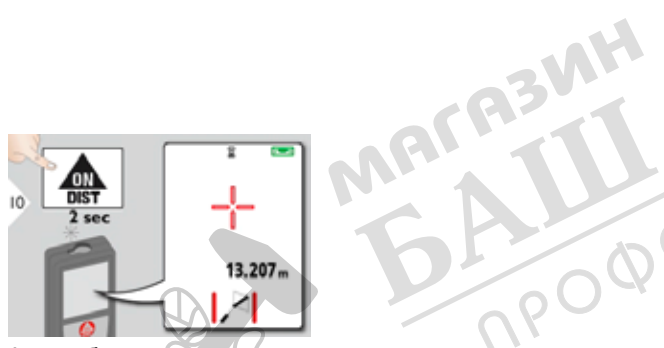

Ако е избрано постоянно измерване за втората целева точка, се показва реалното разстояние за свързване.

#### Измерване Интелигентна площ\*

\*Функцията се активира при връзка с Leica DST 360 адаптер. Може да се изисква актуализация на фърмуера през приложението Leica DISTO™ Plan за получаване на тази функция.

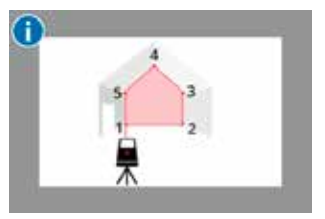

Площта се изчислява на базата на няколко известни координати със стойности x,y и z.

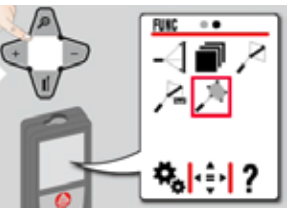

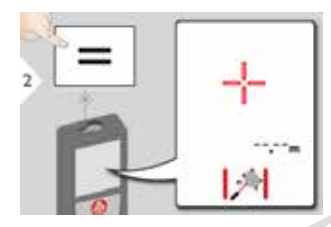

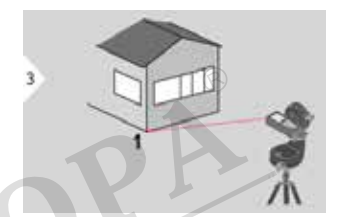

Насочете активния лазер към<br>първата целева точка. PEWEH!

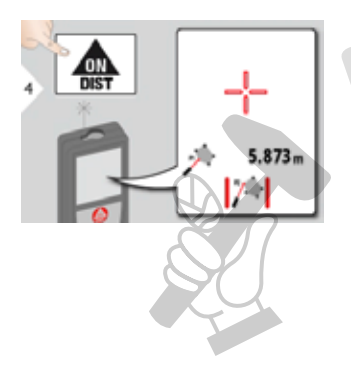

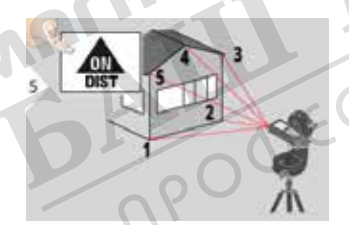

Насочете към и измерете допълнителни точки (макс. 30).

С натискане на = , зоната ще бъде изчислена.

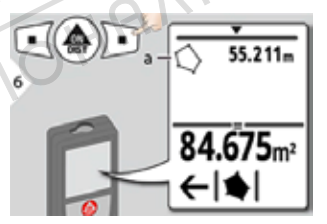

а) Обиколка на измерената площ

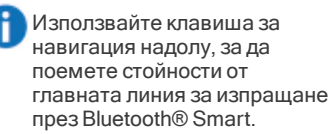

#### Bluethooth® Smart

DISTO™ Plan. Използвайте приложението за Bluetooth® трансфер на данни. Вашето устройство може да се актуализира и през това приложение.

Bluetooth® Smart е винаги активен, когато устройството е включено. Свържете устройството към вашия смартфон, таблет, лаптоп... Измерените стойности ще бъдат прехвърлени автоматично веднага след измерването, ако е активирано "Авто изпращане". За да прехвърлите резултат, натиснете следния функционален клавиш:

При свързване с iOS устройство, натиснете клавиш + или - за 1 секунда, за да се появи клавиатурата на дисплея на мобилното устройство. С повторно натискане на един от тези клавиши клавиатурата ще се затвори.

**RBWF** 

Bluetooth® се изключва веднага щом лазерният прибор за разстояние бъде изключен. Ефективният и иновативен модул Bluetooth® Smart (с новия Bluetooth® стандарт V4.0) работи с всички съвместими Bluetooth® Smart Ready устройства. Всички други Bluetooth® устройства не поддържат спестяващия енергия модул Bluetooth® Smart, който е интегриран в устройството.

REMIT MANARIN PEU

Ние не предлагаме гаранция за свободен DISTO™ софтуер и не поддържаме такъв. Не носим отговорност за каквото и да е произлизащо от употребата на свободен софтуер и не сме задължени да предлагаме корекции, нито да разработваме актуализации. Широка гама търговски софтуер може да бъде намерен на нашата начална страница. Приложения за Android® или iOS могат да бъдат намерени в специализирани интернет магазини. За повече подробности, вижте нашата начална страница.

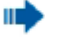

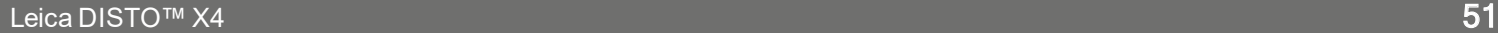

# Кодове на съобщения

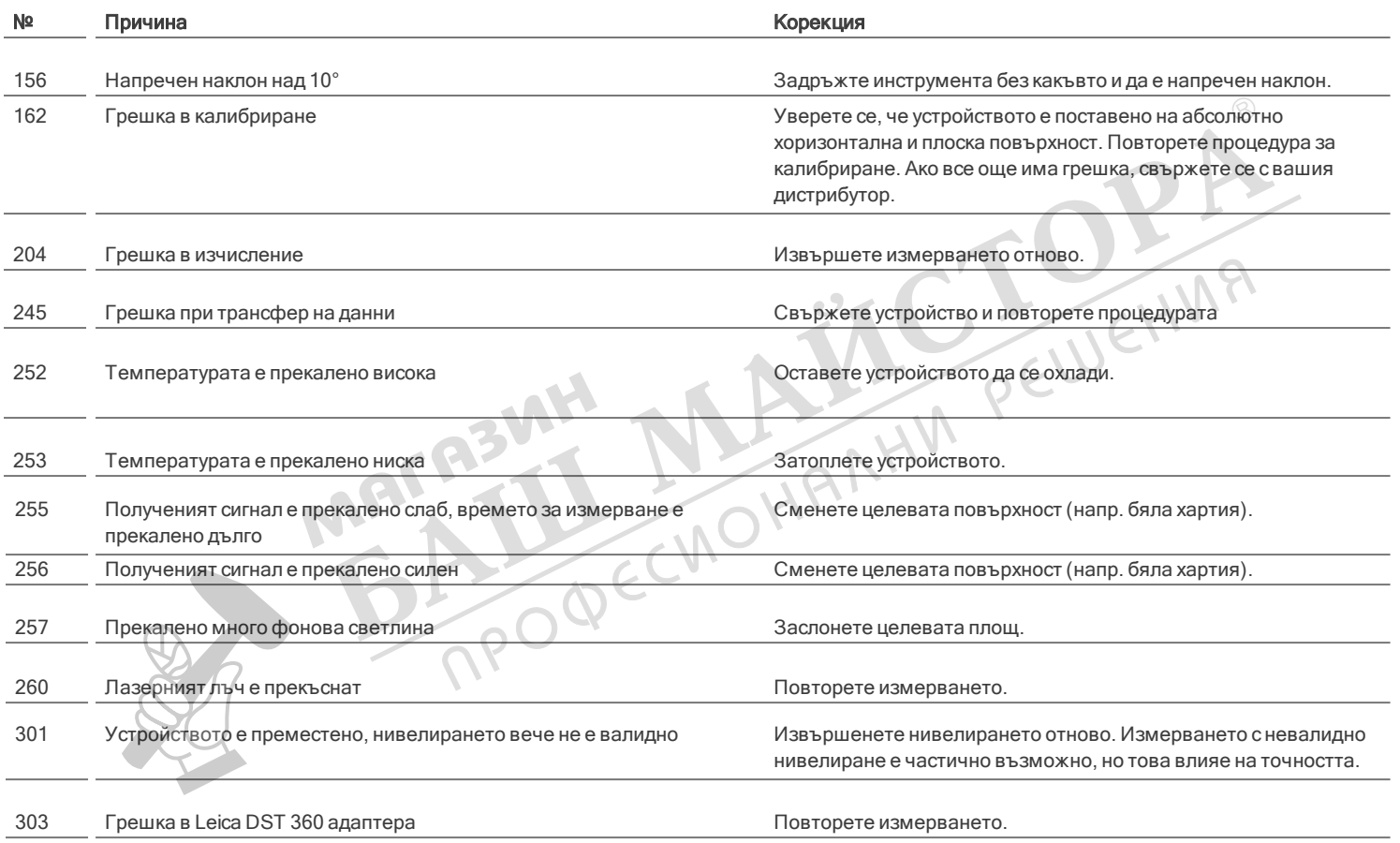

\* Ако често се показват други кодови съобщения, дори ако приборът е бил изключен и включен, моля, свържете се със своя дилър.

#### Грижа

- Почиствайте устройството с влажна, мека кърпа.
- Никога не потопявайте устройството във вода.
- Никога не използвайте агресивни почистващи препарати или разтворители.

**BULL MARY REWEHMA** 

#### Гаранция

#### Международна ограничена гаранция

Leica DISTO™ е снабден с двугодишна гаранция от Leica GeosystemsAG. За да получите допълнително удължение на гаранцията с една година, в рамките на осем седмици от датата на закупуване, продуктът трябва да бъде регистриран на нашия уеб сайт на адрес http://myworld.leicageosystems.com.

Ако продуктът не бъде регистриран, приложима е нашата двугодишна гаранция.

По-детайлна информация относно Международната ограничена гаранция можете да намерите в интернет на адрес: www.leicageosystems.com/internationalwarranty .

MH NAMARIN PEWEHMA

Ин с т р у к ц и и з а безопасност Отговорното за инструмента лице трябва да се убеди, че всички потребители са разбрали тези инструкции и ги спазват. Разрешава се употреба на продукта само от лица с опит.

#### Използвани символи

Символите, които са използвани имат следните значения:

# ПРЕДУПРЕЖДЕНИЕ

Указва потенциална опасна ситуация или използване не по предназначение, която, ако е неизбежна, ще доведе до смърт или сериозно нараняване.

# ВНИМАНИЕ

Указва потенциална опасна ситуация или използване не по предназначение, която, ако е неизбежна, може да доведе до слабо<br>нараняване и/или да причини значителни нараняване и/или да причини значителни материални, финансови щети или вреди на околната среда.

Важни параграфи, които трябва да се спазват в практиката, тъй като те позволяват продукта да се използва ефективно и съобразно техническите изисквания.

PEWEHMA

#### Разрешено ползване

- Разстояния за измерване
- <sup>l</sup> Измерване на накланяне
- <sup>l</sup> Трансфер на данни сBluetooth®

Забранено ползване

- Използването на продукта без инструкции.
- Използване извън посочените граници
- Деактивиране на обезопасителни системи и отстраняване на етикети с обяснения и за опасност
- Отваряне на оборудването с инструменти (отвертки и пр.)
- Използването на аксесоари от други производители без изрично одобрение
- <sup>l</sup> Модифициране или преустройство на продукта.
- <sup>l</sup> Преднамерено заслепяване на трети страни; също и на тъмно
- <sup>l</sup> Неадекватни защитни мерки в измервания обект (напр. когато измервате пътища, строителни площадки и пр.)
- <sup>l</sup> Преднамерено или безотговорно поведение скелета, когато използвате стълби, при измерване близо до машини, които работят или близо да части от машини или инсталации, които са незащитени
- Насочване директно към слънцето

# Опасности при употреба

# **ПРЕДУПРЕЖДЕНИЕ**

Наблюдавайте за грешки при измерванията, ако инструментът е дефектен или ако е бил изпуснат, използван не по предназначение или модифициран. Провеждайте периодични тестови измервания. Специално, след като инструментът е бил предмет на необичайна употреба и преди, по време и след важни измервания.

# ВНИМАНИЕ

Никога не се опитвайте да ремонтирате продукта сами. В случай на повреда се свържете с местния дилър.

# ПРЕДУПРЕЖДЕНИЕ

Изменения или модификации по уреда, които не са изрично одобрени, може да доведат до отмяна на правото на потребителя да работи с оборудването.

# ВНИМАНИЕ

За зареждане на батериите използвайте само зарядни устройства, препоръчвани от производителя.

#### Ограничения за използване

#### Вижте раздел Технически данни.

Устройството е проектирано за употреба в зони постоянно обитавани от хора. Не използвайте продукта в участъци с експлозивна опасност или в агресивни среди.

## Области на отговорност

#### Отговорности на производителя на оригиналното оборудване:

Leica GeosystemsAG Heinrich-Wild-Strasse CH-9435 Heerbrugg Интернет: www.leica-geosystems.com

Компанията, посочена по-горе е отговорна за доставката на продукта, включително Наръчника за експлоатация, в напълно безопасно състояние.

Компанията, посочена по-горе не е отговорна за аксесоари от трети страни.

#### Отговорностите на лицето, отговарящо за инструмента:

- Да се запознае с инструкциите за безопасност във връзка с продукта и инструкциите в настоящото Ръководство на потребителя.
- Да познава местните разпоредби. отнасящи се до безопасността, и мерките за предотвратяване на аварии.
- <sup>l</sup> Никога не допускайте неоторизиран персонал до продукта.

#### Изхвърляне

# ВНИМАНИЕ

Изтощени батерии не трябва да се изхвърлят заедно с битови отпадъци. Грижете се за околната среда и ги давайте в пунктове за събиране, съгласно националното и местно законодателство.

Продуктът не трябва да се изхвърля заедно с битови отпадъци. Изхвърляйте продукта по подходящ начин, който е в съответствие с валидните за вашата страна националните разпоредби. Спазвайте специфичното национално и местно законодателство.

Информация относно специфичната за продукта обработка и управление на отпадъците може да бъде изтеглена от нашата страница.

# Електромагнитна съвместимост (EMC)

# ПРЕДУПРЕЖДЕНИЕ

Устройството отговаря на най-строгите изисквания на приложимите стандарти и наредби. Все пак, възможността за причиняване на смущения в други уреди не може да бъде изключена напълно.

MACA3WH

## Съответствие с японския закон за радио вълни

Това устройство съответства на японския закон за радио вълни 電波法. Това устройство не трябва да се модифицира, в противен случай даденият номер ще стане невалиден.

MPODECINOHA

# Ползване на продукта с **Bluetooth®**

# $\bigwedge$  предупреждение $^\odot$

Електромагнитното излъчване може да причини смущения в останалото оборудване, в инсталации (напр., медицински уреди като пейсмейкъри или слухови апарати) и в самолети. То може също да засегне хората и животните.

#### Предпазни мерки:

Въпреки, че този продукт съответства на найстриктните стандарти и разпоредби, възможността от нараняване на хора и животни не може да бъде напълно изключена.

- Не използвайте този продукт в близост до бензиностанции, химически заводи, в области с потенциално взривоопасна атмосфера и където се извършват взривни работи.
- <sup>l</sup> Не използвайте продукта в близост до медицинско оборудване.
- Не използвайте продукта в самолети.
- Не използвайте продукта в близост до тялото си за продължително време.

## Инструкции за безопасност

#### Класификация на лазера

Устройството възпроизвежда видим лазерен лъч, който се излъчва от прибора: Това е лазерен продукт клас 2, съгласно:

> • IEC60825-1: 2014 "Радиационна безопасност на лазерни продукти"

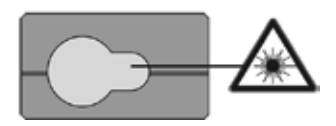

#### Продукти лазер, клас 2:

Не се взирайте в лазерния лъч, нито го насочвайте към други хора без необходимост. Защитата на очите нормално е постижима с мерки за предотвратяване, включително рефлекс на мигане.

# ПРЕДУПРЕЖДЕНИЕ

Гледането директно в лазерния лъч соптични<br>помощни средства (напр. бинокли, телескопи)<br>може да бъде опасно.<br>Д ВНИМАНИЕ помощни средства (напр. бинокли, телескопи) може да бъде опасно.

# ВНИМАНИЕ

Гледането в лазерния лъч може да бъде опасно за очите. Не заслепявайте други хора. Бъдете особено внимателни за посоката на лазерния лъч, когато работите с продукта дистанционно от приложение или софтуер. Измерване може да се стартира по всяко време.

Дължина на вълната

620 - 690 nm

Максимална изходна мощност на излъчване за класификация

 $< 1$  mW

Продължителност на пулсация

 $> 400$  ps

Честота на повтаряне на пулсация

320 MHz

Разширение на лъча

0,16 x 0,6 mrad

#### Етикети

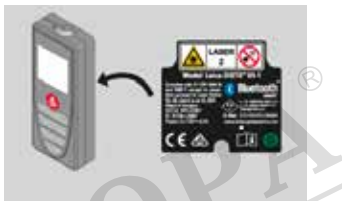

Предмет на промяна (чертежи, описания и технически данни) без предизвестие.

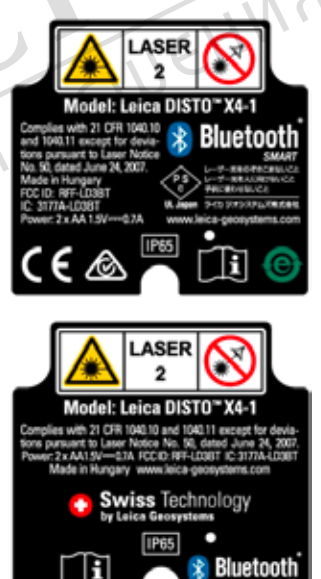